**INSTITUTO FEDERAL DE EDUCAÇÃO, CIÊNCIA E TECNOLOGIA DE SANTA CATARINA – CÂMPUS FLORIANÓPOLIS DEPARTAMENTO ACADÊMICO DE SAÚDE E SERVIÇOS – DASS CURSO SUPERIOR DE TECNOLOGIA EM RADIOLOGIA**

> **DAIANE ALVES RODRIGUES GABRIEL MÜLLER FELIPE**

## **DESENVOLVIMENTO DE UMA INTERFACE DIGITAL INTERATIVA PARA DELINEAMENTO PÉLVICO APLICADO A TELETERAPIA COM USO DO SOFTWARE DIDÁTICO RADIF**

**FLORIANÓPOLIS, 2021.**

## **INSTITUTO FEDERAL DE EDUCAÇÃO, CIÊNCIA E TECNOLOGIA DE SANTA CATARINA – CÂMPUS FLORIANÓPOLIS DEPARTAMENTO ACADÊMICO DE SAÚDE E SERVIÇOS – DASS CURSO SUPERIOR DE TECNOLOGIA EM RADIOLOGIA**

**DAIANE ALVES RODRIGUES GABRIEL MÜLLER FELIPE**

## **DESENVOLVIMENTO DE UMA INTERFACE DIGITAL INTERATIVA PARA DELINEAMENTO PÉLVICO APLICADO A TELETERAPIA COM USO DO SOFTWARE DIDÁTICO RADIF**

Trabalho de Conclusão de Curso submetido ao Instituto Federal de Educação, Ciência e Tecnologia de Santa Catarina como parte dos requisitos para obtenção do título de Tecnólogo em Radiologia.

Orientador: Charlene da Silva, Me Coorientador: Juliana dos Santos Muller, Me

Ficha de identificação da obra elaborada pelo autor.

RODRIGUES e FELIPE, DAIANE ALVES; GABRIEL MÜLLER DESENVOLVIMENTO DE UMA INTERFACE DIGITAL INTERATIVA PARA DELINEAMENTO PÉLVICO APLICADO A TELETERAPIA COM USO DO SOFTWARE DIDÁTICO RADIF / DAIANE ALVES; GABRIEL MÜLLER RODRIGUES e FELIPE; orientação de Charlene da Silva; coorientação de Juliana dos Santos Muller. - Florianópolis, SC, 2021.<br>Taabalho de Conclusão de Curso (TCC) - Instituto Federal de Santa Catarina, Câmpus Florianópolis. CST em Radiologia. Departamento Acadêmico de Saúde e Serviços. Inclui Referências. 1. Anatomia Seccional. 2. Teleterapia. 3. Dosimetria. 4. Tecnologia Radiológica. I. Silva, Charlene da

. II. Muller, Juliana dos Santos . III. Instituto Federal de Santa Catarina. IV. DESENVOLVIMENTO DE UMA INTERFACE DIGITAL INTERATIVA PARA DELINEAMENTO PÉLVICO APLICADO A TELETERAPIA COM USO DO SOFTWARE DIDÁTICO RADIF

## DESENVOLVIMENTO DE UMA INTERFACE DIGITAL INTERATIVA PARA DELINEAMENTO PÉLVICO APLICADO A TELETERAPIA COM USO DO SOFTWARE DIDÁTICO RADIF

### **DAIANE ALVES RODRIGUES** GABRIEL MÜLLER FELIPE

Este trabalho foi julgado adequado para obtenção do título de Tecnólogo em Radiologia pelo Instituto Federal de Educação, Ciência e Tecnologia de Santa Catarina, e aprovado na sua forma final pela comissão avaliadora abaixo indicada.

Florianópolis, 16 setembro de 2021.

Charlene da Silva

Assinado de forma digital por Charlene da Silva Dados: 2021.09.17 09:22:00 -03:00

Profa. Charlene da Silva, Me. Orientador

Juliana dos Santos Müller

Digitally signed by Juliana dos Santos Müller<br>Date: 2021.09.17 09:29:06  $-03'00'$ 

Profa. Juliana dos Santos Muller, Me. Coorientador

Izabel Cristina Dell Assinado de forma digital por Izabel<br>Antonio Piva antonio Piva<br>Dados: 2021.09.17 09:58:32 -03'00'

Profa. Izabel Cristina Dell'Antônio Piva, Esp

Marcus Vinicius<br>
Marcus Vinicius Marcus Vinicius Linhares de Oliveira<br>
Linhares de Oliveira Dados: 2021.09.2710:22:32-03'00'

Prof. Marcus Oliveira, Dr.

## **AGRADECIMENTOS**

Gostaríamos de agradecer nossa orientadora Charlene da Silva, pela paciência e dedicação na assistência no desenvolvimento deste trabalho. A nossa coorientadora Juliana dos Santos Müller, pelo suporte e assessoria.

Ao Instituto Federal de Santa Catarina, por oferecer ensino público de qualidade para a sociedade, principalmente aos docentes do Curso Superior de Tecnologia em Radiologia por compartilharem seus conhecimentos e experiências na qual levaremos para nossas vidas profissionais.

A todas as pessoas que tornaram possível este projeto. As dosimetristas Cintia Mara e Ivania que fizeram o delineamento das imagens. E agradecer ao apoio do profissional da TI, Renan.

Ao Grupo de pesquisa em Tecnologia em Radiologia do Instituto Federal de Educação, Ciência e Tecnologia da Bahia, Campus Salvador (GTECRAD/IFBA).

Ao Grupo de pesquisa em Aplicações Radiológicas (GPAR/IFSC) pela oportunidade de execução e aprimoramento realizado em nosso trabalho.

Aos membros da banca, por aceitarem nosso convite para participar desta etapa final de nossa graduação.

## **RESUMO**

**Introdução:** A radioterapia é um tratamento que utiliza radiação ionizante com o objetivo de atingir células (malignas ou benignas), impedindo sua multiplicação por mitose e/ou provocando a morte celular, com a preservação das estruturas normais adjacentes, os órgãos de risco. Com o surgimento das técnicas tridimensionais os planejamentos radioterapêuticos são baseados a partir da aquisição de imagens tomográficas destinadas ao planejamento radioterápico. Desta forma faz-se necessário que os profissionais responsáveis pela terapêutica estejam devidamente capacitados e constantemente atentos à execução das etapas de tratamento. **Objetivo:** desenvolver uma interface digital interativa para delineamento pélvico com o uso de um *software* direcionado à radioterapia. **Materiais e Métodos:** Trata-se de um estudo de natureza exploratória descritiva para o desenvolvimento de uma nova interface interativa no sistema digital denominado *software* RADIF. A interface foi elaborada partir de dois eixos principais: ensino e treinamento. **Resultados:** No eixo ensino foi desenvolvida uma sequência de imagens tomográficas da pelve feminina delineadas conforme diretrizes internacionais para tratamentos ginecológicos para o reconhecimento das áreas anatômicas.No eixotreinamentofoi criado uma série de questões relacionadas ao delineamento pélvico para fins de planejamento radioterápico. **Conclusão**: O estudo piloto contemplou os objetivos descritos no desenvolvimento da nova interface aplicada à radioterapia. A aplicabilidade favorecerá a formação do tecnólogo em radiologia para a atuação como dosimetrista em radioterapia.

**Palavras-Chave**: Anatomia Seccional. Teleterapia. Dosimetria. Tecnologia Radiológica.

## **ABSTRACT**

**Introduction:** Radiotherapy is a treatment that uses ionizing radiation with the aim of reaching cells (malignant or benign), preventing their multiplication by mitosis and/or causing cell death, with the preservation of adjacent normal structures, the organs at risk. With the advent of three-dimensional techniques, radiotherapy planning is based on the acquisition of tomographic images for radiotherapy planning. Thus, it is necessary that the professionals responsible for the therapy are properly trained and constantly attentive to the execution of the stages of treatment. **Objective:** To develop an interactive digital interface for pelvic delineation using software targeted at radiotherapy. **Materials and Methods:** This is a descriptive exploratory study for the development of a new interactive interface in the digital system called RADIF software. The interface is built around two main axes: teaching and training. **Results:** In the teaching axis, a sequence of CT images of the pelvis outlined according to international guidelines for gynecological treatments was developed for the recognition of anatomical areas. In the training axis a series of questions related to pelvic delineation for radiotherapy planning purposes was created. **Conclusion**: The pilotstudymettheobjectives in the development of the new interface applied to radiotherapy. The applicability will favor the formation of the radiologic technologist to work as a dosimetrist in radiotherapy.

**Keywords**: Anatomy, Cross-Sectional. Teletherapy. Dosimetry. Technology, Radiologic.

## **SUMÁRIO**

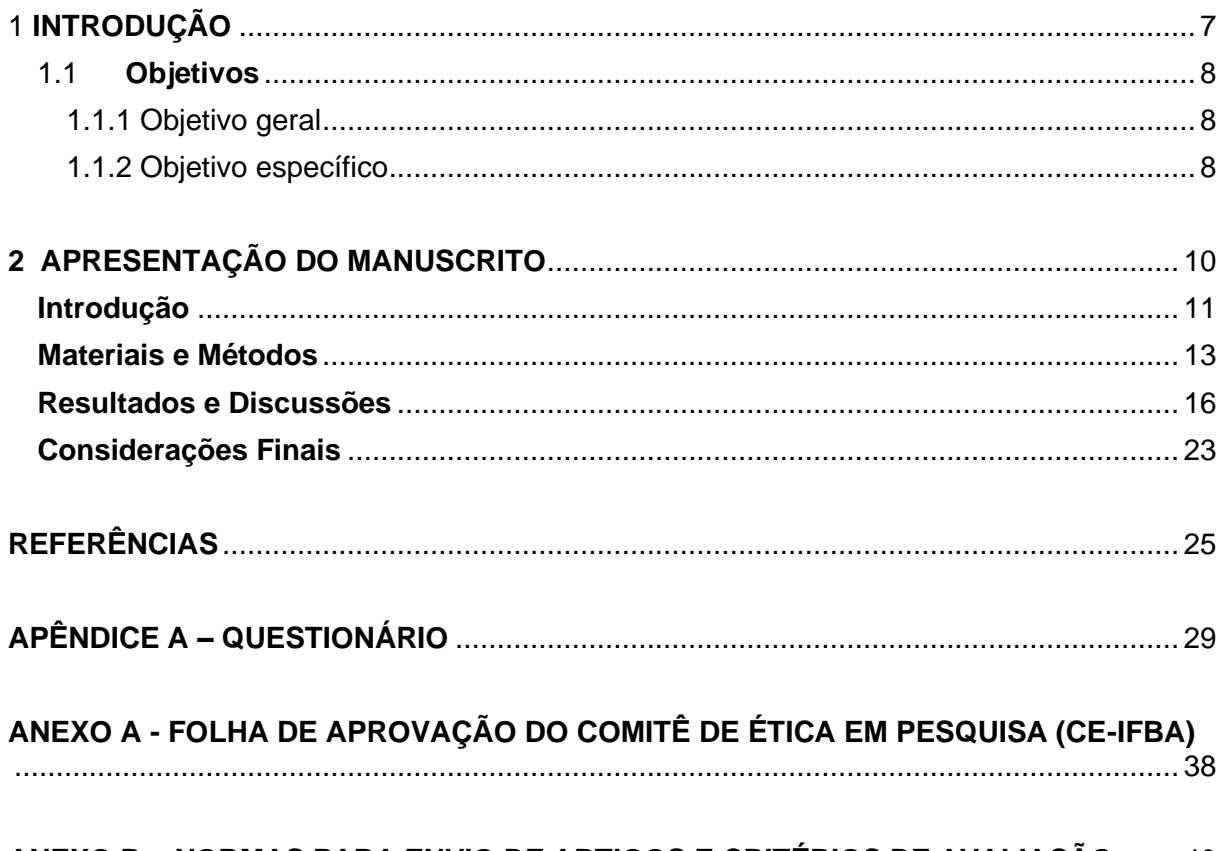

ANEXO B - NORMAS PARA ENVIO DE ARTIGOS E CRITÉRIOS DE AVALIAÇÃO ....... 40

## <span id="page-8-0"></span>**1 INTRODUÇÃO**

O número de novos casos de câncer tende a aumentar a cada ano. Segundo o Instituto Nacional do Câncer (INCA), estima-se que, no Brasil, de 2020 até 2022 ocorram 625 mil novos casos a cada ano (BRASIL, 2020). O estudo terá como escopo a pelve feminina, esta escolha justifica-se pois os cânceres ginecológicos, abrangem colo do útero, corpo do útero, ovário, vulva, vagina e trompas uterinas, destaca-se o câncer de colo do útero. Este último teve uma incidência de 16.710 casos novos no Brasil em 2020, sendo o terceiro tipo de câncer que mais afeta as mulheres, e a mortalidade acometeu 6.596 mulheres, o quarto número óbitos (SAÚDE, 2021).

As três principais formas de tratamento do câncer são, cirurgia, radioterapia e quimioterapia. Podem ser usadas sozinhas ou associadas. A radioterapia utiliza equipamentos e técnicas variadas para irradiar áreas do organismo, de maneira prévia e cuidadosamente demarcadas. (BRASIL, 2020).

A eficiência da radioterapia está relacionada à dose entregue ao volume alvo, seguindo os princípios de segurança do paciente a partir dos conhecimentos acerca dos procedimentos empregados pelos profissionais envolvidos no processo de tratamento. Neste sentido, os profissionais devem estar cientes dos riscos envolvidos por falha humana ou com o equipamento de tratamento, então é importante que os profissionais responsáveis pela terapêutica estejam devidamente capacitados e constantemente atentos a qualquer falha em uma das etapas da intervenção (FARIA et al., 2012). A partir deste pressuposto evidencia-se a importância de ferramentas didáticas que auxiliem o processo de ensinoaprendizagem dos profissionais da radiologia que atuam diretamente na radioterapia.

Atualmente temos profissionais das técnicas radiológicas que executam um papel primordial nos processos que envolvem a radioterapia, auxiliando a equipe multidisciplinar em todas as tarefas, desde o planejamento do tratamento até a administração da dose no paciente (SALVAJOLI, SOUHAMI, FARIA, 2013). Na etapa de simulação e planejamento, contamos com profissionais titulados dosimetristas, sendo que estes são formados em duas vertentes: a primeira por meio da pós-graduação lato sensu, e a segunda a partir da prática clínica em um serviço especializado (MAIA, 2015). Em ambas formações, o profissional dosimetrista atua em conjunto com o físico médico, sendo focado na execução da calibração do feixe, controles de qualidade nas unidades de tratamento, no planejamento e participação dos procedimentos de localização, simulação e irradiação do paciente (BRASIL, 2000).

Diante do contexto apresentado acima acerca da relação intrínseca entre o conhecimento acadêmico e a atuação profissional na garantia da entrega de um tratamento de qualidade, percebe-se a relevância de um estudo que tenha como objetivo desenvolver uma ferramenta didática para o ensino e posterior prática na função de dosimetrista. Neste sentido, propõem-se a construção de um interface direcionado a etapa de delineamento dos órgãos de risco, e volume alvo para o tratamento teleterápico da pelve feminina. A partir desta proposta, espera-se criar um novo instrumento de ensino que permitirá uma formação mais completa ao tecnólogo em radiologia que objetiva atuar como dosimetrista.

Com vistas a garantir a divulgação científica, os pesquisadores optaram por publicar o estudo na Revista Ibero-Americana de Estudos em Educação (RIAEE), considerando sua política de acesso livre à informação e sua relevante avaliação no QualisCAPES (A2) em Educação. Em especial pelo campo de análise e publicação envolver áreas de Inovações Tecnológicas voltadas para a Educação; Educação Profissional e Técnica que estão relacionadas a presente pesquisa. As regras de publicação do periódico encontram-se no Anexo B.

## <span id="page-9-0"></span>**1.1 Objetivos**

## <span id="page-9-1"></span>1.1.1 Objetivo geral

<span id="page-9-2"></span>Descrever o desenvolvimento de uma interface no sistema digital interativo para o delineamento pélvico feminino aplicado a teleterapia com o uso do software *RADIF*.

1.1.2 Objetivo específico

- 1 Caracterizar a anatomia seccional pélvica feminina em imagens de tomografia computadorizada para o delineamento em teleterapia.
- 2 Desenvolver uma interface interativa sobre as práticas do tecnólogo em radiologia a partir do delineamento dos órgãos de risco e volume-alvo em imagens de tomografia computadorizada.

## <span id="page-11-0"></span>**2 APRESENTAÇÃO DO MANUSCRITO**

## **DESENVOLVIMENTO DE UMA INTERFACE DIGITAL INTERATIVA PARA DELINEAMENTO PÉLVICO APLICADO A TELETERAPIA COM USO DO SOFTWARE DIDÁTICO RADIF**

## *DESARROLLO DE UNA INTERFAZ DIGITAL INTERACTIVA PARA DISEÑO PÉLVICO APLICADO A TELETERAPIA USANDO SOFTWARE DIDÁCTICO RADIF*

## *INTERACTIVE DIGITAL DEVELOPMENT INTERFACE FOR PELVIC DESIGN APPLIED TO TELETHERAPY USING RADIF DIDACTIC SOFTWARE*

Daiane Alves Rodrigues Gabriel Muller Felipe Juliana dos Santos Muller Charlene da Silva

### **Resumo**

O objetivo da pesquisa é desenvolver uma interface direcionada à radioterapia. Trata-se de um estudo de natureza exploratória descritiva que apresenta as etapas para o desenvolvimento de uma nova interface no sistema digital interativo: software RADIF. O instrumento foi elaborado em dois eixos. O primeiro eixo, é relacionado ao ensino, onde o usuário visualiza uma sequência de imagens tomográficas da pelve feminina delineadas conforme o atlas internacional para tratamentos ginecológicos. O segundo eixo é o treinamento, onde encontrase uma série de questões relacionadas ao delineamento pélvico para fins de planejamento radioterápico, neste eixo o usuário poderá aferir os seus conhecimentos sobre o tema. A aplicabilidade do instrumento beneficiará à formação do tecnólogo em radiologia que deseja iniciar sua atuação como dosimetrista em radioterapia.

**Palavras-chave:** Anatomia Seccional. Teleterapia. Dosimetria. Tecnologia Radiológica.

#### **Resumen**

El propósito de esta investigación es desarrollar una interfaz dirigida a la radioterapia. Este es un estudio de tipo descriptivo, exploratorio, donde se presentan los pasos para el desarrollo de una nueva interfaz el sistema digital interactivo en el software RADIF. El instrumento fue desarrollado e dos ejes. El primer eje está dirigido a laenseñanza, enelcualelusuario visualiza una secuencia de imágenes tomográficas de lapelvis delineadas segúnel atlas internacional de tratamiento ginecológico. El segundo eje es lacapacitación, enelcuálhay una serie de cuestiones relacionadas conladelineación pélvica con fines de planificación de la radioterapia. En este ejeelusuariopodráevaluar sus conocimientos sobre el tema. La aplicabilidaddel instrumento resultará benéfico a laformación de tecnólogos enradiología que quieran iniciar el labor como dosimetristaen radioterapia.

**Palabras Clave:** Anatomía Transversal. Teleterapia. Dosimetría. Tecnología Radiológica.

**Abstract**

The objective of research is to develop an interface targeted in radiotherapy. It is about a descriptive exploratory study that introduces the steps for development of a new interface in the interactive digital system in the RADIF software. The instrument was developed in two axes. The first axis is related to teaching, where the user views a sequence of tomographic images of pelvis delineated according to the international atlas for gynecological treatments. The second axis is to training, where a series of questions linked to pelvic delineation for radiotherapy planning purposes can be found. The applicability of the instrument will benefit the education of the radiology technologist who wants to begin to work as a radiotherapy dosimetrist.

**Keywords**: Anatomy, Cross-Sectional. Teletherapy. Dosimetry. Technology, Radiologic.

#### <span id="page-12-0"></span>**Introdução**

A radioterapia é um tratamento que utiliza radiação ionizante para destruir um tumor ou impedir que suas células se multipliquem e ao mesmo tempo procura preservar as estruturas normais adjacentes. Pode ser usada em combinação com a quimioterapia ou outros tratamentos. O conhecimento acerca dos mecanismos envolvidos nos efeitos biológicos das radiações ionizantes tem auxiliado no desenvolvimento de tratamentos cada vez mais seguros e eficazes (SALVAJOLI, SOUHAMI, FARIA, 2013).

A resposta tecidual após exposição à radiação dependerá do tipo de tecido, ou seja, há diferenças entre a resposta das células normais em relação às células tumorais. A radiação ionizante interage com células e tecidos de duas formas; pelo efeito direto, que corresponde a 30% do efeito biológico total, em que a absorção da energia da radiação pelo meio biológico provoca alterações estruturais e funcionais; e pelo efeito indireto, em que a interação da radiação e ejeção de elétrons da água, levam à produção de radicais livres (MARTA, 2014).

A descoberta de que a radiação danifica o material genético da célula foi um passo fundamental para a aplicação da radiação ionizante para fins terapêuticos. O objetivo principal da radioterapia é a eliminação das células tumorais e a preservação dos tecidos saudáveis adjacentes. A tecnologia em expansão tem contribuído significativamente para a obtenção deste objetivo (TOLEDO; FERRAGUT; ALMEIDA, 2014). Na radioterapia, o local de tratamento do tumor é chamado volume alvo de tratamento, enquanto, as áreas circunvizinhas ao volume alvo são chamados de órgãos de risco (SALVAJOLI, SOUHAMI, FARIA, 2013). Partindo deste princípio, faz-se necessária a atualização permanente da equipe multiprofissional da radioterapia, destaca-se aqui, o papel fundamental do dosimetrista nesta equipe que atua principalmente na simulação e no planejamento radioterápico.

Sobre a etapa da simulação e planejamento, podemos afirmar que a tomografia computadorizada (TC) revolucionou os estudos radiológicos e consequentemente as práticas na radioterapia, uma vez que proporcionou a visualização das estruturas nos três planos anatômicos: sagital, coronal e axial. Além disso, permitiu distinguir diferenças de densidade teciduais na ordem de 0,5% entre tecidos (PINA et al., 2009). É a técnica mais utilizada para aquisição de imagens destinadas ao planejamento de tratamentos em radioterapia. As imagens adquiridas em aparelho de TC são utilizadas para desenhar os volumes alvos e órgãos de risco por meio da simulação virtual (ANDRADE, 2018).

Os primeiros sistemas de planejamento baseados em TC foram incorporados na radioterapia, porque existiam limitações relacionadas ao planejamento em duas dimensões (2D). Neste tipo de planejamento, eram realizadas radiografias, onde havia a sobreposição de estruturas anatômicas e tecidos, isto dificultava a correlação da localização anatômica do tumor. Vale ressaltar que o processo de identificação e delineamento das áreas a serem tratadas baseia-se nos dados de exame físico e nos relatos cirúrgicos, estabelecendo uma lacuna entre a precisão da identificação da área a ser tratada com a eficiência do tratamento (GEAMBASTIANI; OLIVEIRA; LOPEZ; SILVA; LEITÃO, 2019).

Retomando, o papel da dosimetrista, de acordo com a American Association of Medical Dosimetrists (AAMD) este profissional é um membro da equipe multiprofissional da Radioterapia que tem conhecimento das características gerais de matemática, física, anatomia e fisiologia, radiobiologia, proteção radiológica e relevância clínica das máquinas e equipamentos de tratamento oncológicos. Além disso, este profissional deve estar ciente dos procedimentos comumente usados na braquiterapia e tem os conhecimentos necessários para delinear os órgãos de risco, planejar distribuições de dose e fazer cálculos de dose em colaboração com o físico médico e com o radio-oncologista (DOSIMETRISTS, 2021).

A função do dosimetrista na radioterapia está relacionada a questões físicas envolvidas no tratamento, sendo acompanhadas e supervisionadas diretamente por um físico médico. Suas principais atribuições são garantir o controle de qualidade nas unidades de tratamento e segurança na terapêutica do paciente, bem como auxiliar a equipe técnica nas etapas de simulação, localização e irradiação (BRASIL, 2000).

A Associação Brasileira de Dosimetristas (ABD), fundada em fevereiro de 2019, apesar de não ser apta a regularizar a profissão de dosimetrista, a partir de 2021 realiza a prova de Titulação de Dosimetristas, confirmando a qualificação do profissional atuante nesta área (DOSIMETRISTAS, 2021). Grande parte dos dosimetristas atuantes no Brasil possui formação em nível técnico ou nível superior nas áreas de Radiologia ou Biomedicina. Muitos

destes são formados através de especializações. Atualmente no Brasil, dois grandes centros de Oncologia e Radioterapia oferecem esse tipo de especialização: O Hospital Erasto Gaerter (Curitiba/PR) e o Hospital de Amor (Barretos/SP) (HOSPITAL DE AMOR, 2021; ERASTO GAERTNER, 2021).

O Instituto Federal de Santa Catarina (IFSC) oferece o curso Superior de Tecnologia em Radiologia constando na matriz curricular disciplinas como: física, anatomia, anatomia seccional, dosimetria das radiações, proteção radiológica, radiobiologia, radioterapia, entre outras disciplinas (IFSC, 2018). Apesar de possuir um programa abrangente, por vezes essa formação é insuficiente para atuação do dosimetrista. Por isso, mostra-se importante o desenvolvimento de ferramentas didático pedagógicas que auxiliam no processo ensino aprendizagem de conteúdos específicos da atuação do dosimetrista, do tipo que se propõe a desenvolver a presente pesquisa.

O ensino por meio de softwares de simulação não se destina somente para o ensino teórico, mas podem abordar práticas clínicas e servirem para avaliar os domínios do aluno em determinada situação. Colocando o usuário em situações que a resposta imediata é necessária e executada com prudência, podendo assim aferir habilidades de comunicação, relações multidisciplinares e em contato com o paciente em um ambiente seguro e didático (KANE, 2014) .

A medicina baseada em simulação, permite novas abordagens para o ensino e práticas médicas. Os simuladores podem ser aplicados para apresentar situações críticas, envolvendo riscos ou para desenvolver habilidades específicas. Eles oferecem um ambiente seguro para fins de treinamento, assim os estudantes podem potencializar suas habilidades por meio da prática deliberada. É fundamental que o estudante da área da saúde seja exposto à maior quantidade de casos reais ou próximos à realidade para garantir sua preparação. Um erro no atendimento clínico ou cirúrgico pode causar danos irreversíveis ao paciente. Com base nisso, os simuladores para a área médica continuam evoluindo (MARAN, 2003; FLORES et al, 2014).

A partir das discussões supracitadas, o presente estudo tem como objetivo descrever o desenvolvimento de uma interface no sistema digital interativo para o delineamento pélvico feminino aplicado à teleterapia com o uso do software RADIF.

### <span id="page-14-0"></span>**Materiais e Métodos**

Trata-se de um estudo de natureza exploratória descritiva que relata as etapas para o desenvolvimento de uma interface no sistema digital interativo no software RADIF. A pesquisa encontra-se aprovada pelo Comitê de Ética em Pesquisa do Instituto Federal de Educação, Ciência e Tecnologia da Bahia- IFBA (Anexo A) com o parecer 3.941.172.

O software RADIF é uma ferramenta desenvolvida em parceria com os Grupos de Pesquisa em Tecnologia em Radiologia (GTecRAD) do Instituto Federal da Bahia (IFBA) e o Grupo de Pesquisa em Aplicações Radiológicas (GPAR) do Instituto Federal de Santa Catarina (IFSC), com a finalidade de elaborar uma nova ferramenta didática para o ensino e desenvolvimento acadêmico de Tecnólogos em Radiologia, sendo uma ferramenta de fácil interação e acesso gratuito. No piloto do software foi desenvolvido na interface de mamografia, conforme publicação "Developmentof a software for radiological breast mammography anatomy and technical procedures study" de Oliveira et al. (2020). O prosseguimento do mesmo, deu-se pela sua aplicação por meio do estudo de Campos e Coelho (2020).

Assim como a versão piloto, a programação da nova interface foi desenvolvida utilizando na construção do sistema a linguagem c#, em conjunto a CSS, HTML e JAVASCRIPT que auxiliam no suporte para os requisitos necessários para uma navegação de fácil acesso ao usuário. Para esta etapa, houve a colaboração de um profissional da área da tecnologia da informação.

Na primeira fase da construção da nova interface, direcionada à radioterapia, foram definidas as imagens tomográficas utilizadas para o desenvolvimento do software. Imagens estas, disponibilizadas pelo banco de imagens do Instituto Federal de Educação, Ciência e Tecnologia da Bahia (IFBA). Foram selecionadas imagens tomográficas, no formato PNG, da região pélvica de um paciente do sexo feminino, de modo a assegurar ao usuário a aproximação com a prática de clínica do trabalho. A escolha da região anatômica da pelve feminina como escopo deste estudo, deu-se com vistas que o câncer de colo uterino é o terceiro tipo de câncer mais comum entre as mulheres (SAÚDE, 2021).

Em seguida elaborou-se os templates no software RADIF, onde foram propostos dois módulos: ensino e a avaliação da aprendizagem, este último funciona como uma espécie de treinamento. No primeiro módulo, foi apresentado a sequência de imagens tomográficas para o tratamento pélvico feminino com radioterapia externa. Nas imagens consta o delineamento das estruturas anatômicas conforme o guideline de orientação do Grupo de Radioterapia e Oncologia (RTOG) (GAY et al., 2012). Os guidelines de delineamentos estão descritos a seguir (tradução nossa):

- Bexiga: o delineamento se estende de sua base até o fundo da bexiga.
- Útero e colo uterino: o útero e o colo uterino são delineados como uma única estrutura.
- Fêmures proximais: o delineamento inicia-se superiormente na cabeça dos fêmures, e finaliza a partir do nível mais inferior da tuberosidade isquiática (direita ou esquerda), incluindo os trocânteres.
- Ânus e reto: a porção inferior da borda anal deverá ser delineada apartir de um marcador radiopaco posicionado no momento da simulação. No corte axial, deve-se delinear a porção final do reto até o corte que a estrutura mantenha sua forma arredondada e se conecta ao cólon sigmoide.
- Cólon sigmoide: o intestino continuará a partir da porção final do reto até sua ligação lateral como o cólon ascendente.
- Cavidade intestinal (abdome): na imagem axial, são delineadas as alças intestinais presentes acima do reto e do cólon sigmoide, não deve ser incluída a região muscular e óssea. Sugere-se delinear alguns cortes axiais e posteriormente aplicar a ferramenta de interpolação no software de planejamento, caso necessário ajustar manualmente os cortes.

Para cânceres ginecológicos, o CTV pode incluir os linfonodos pélvicos. Que são subdivididos de acordo com Taylor, Rockall e Powell (2007) em:

- Ilíaco comum: margem de 7 mm em torno dos vasos sanguíneos, se estendendo nas bordas posterior e lateral pelo músculo psoas e corpo vertebral.
- Ilíaco externo: margem de 7 mm em torno dos vasos sanguíneos, se estendendo na borda inferior por mais 10 mm anterolateralmente ao longo do músculo iliopsoas, incluindo os linfonodos ilíacos externos laterais.
- Ilíaco interno: margem de 7 mm em torno dos vasos sanguíneos, estendendo-se lateralmente as bordas da parede pélvica.
- Obturados: união das regiões ilíacas externas e internas, estendendo-se por uma faixa de 17 mm de largura ao longo da parede pélvica.
- Pré-sacral: na região subaórtica cerca de 10 mm sobre a parte anterior do sacro, na região do mesorreto o delineamento deve cobrir todo o espaço do mesorreto.

Para o delineamento das estruturas supracitadas, houve a colaboração de duas profissionais dosimetristas com experiência de mais de 5 anos na função. Inicialmente as imagens foram enviadas à primeira dosimetrista que realizou o delineamento conforme o

guideline. Em seguida, a segunda colaboradora verificou a proposta de delineamento, e a homologou.

Já o segundo módulo foi dedicado à aplicação das perguntas relacionadas a radioterapia e ao delineamento pélvico feminino (Apêndice A), a fim de testar os conhecimentos abordados sobre delineamento em radioterapia. A elaboração do questionário foi fundamentada na literatura (TAYLOR, ROCKALL E POWELL, 2007; GAY et al., 2012).

## <span id="page-17-0"></span>**Resultados e Discussões**

Sabemos que o perfil desejado para trabalhar na área de saúde demanda habilidades cognitivas e motoras, combinadas com as relações interpessoais do colaborador. Para que o profissional alcance o nível desejado para atuar frente ao serviço é fundamental que ele passe por alguns treinamentos que combinam a teoria e a experiência prática. É importante destacar que as habilidades precisam ser adquiridas ao longo do processo ensino aprendizagem (KANE, 2014).

Destacando a importância da prática clínica no currículo acadêmico e resultando no aperfeiçoamento do profissional que será formado pela sua bagagem de vivências práticas. O software RADIF poderá ser utilizado na graduação dos Cursos Superiores de Tecnologia (CST)em Radiologia das universidades públicas, principalmente nas instituições que fazem parte do desenvolvimento do software, que são CST em Radiologia do IFSC e do IFBA, nas disciplinas de anatomia seccional, tomografia computadorizada e radioterapia (IFSC, 2018; IFBA, 2017).

O desenvolvimento de instrumentos didáticos, assim como o RADIF, torna o processo de fixação e compreensão mais dinâmico, proporcionando ao usuário um ambiente virtual onde ele possa trabalhar seus conhecimentos práticos de uma forma teórica, isto torna o processo de ensino em relação ao aluno proativo. As ferramentas que funcionam via internet, como os softwares de ensino com a utilização de banco de dados com imagens facilitam o processo de assimilação do conhecimento (HORTA-JÚNIOR et al., SI).

Os softwares auxiliam na construção do conhecimento e também podem ser utilizados em diversas áreas da saúde, seja no diagnóstico de patologias e até mesmo auxiliando no tratamento de pacientes. A relação entre ciência e tecnologia traz benefícios para a população em geral. Estas ferramentas, objetivam melhorar a qualidade no atendimento oferecido à população, ser um diferencial para as organizações que os utilizam, e fornecer todas as informações que os profissionais necessitam no dia a dia (RIBEIRO; COSTA; ROSA, 2014).

Baseado nesta necessidade foi desenvolvida a interface do software RADIF, destinado ao ensino de anatomia seccional da pelve feminina para fins de planejamento radioterápico, especialmente o delineamento das estruturas anatômicas. Na Figura 01 é apresentada a interface de entrada para o acesso ao software.

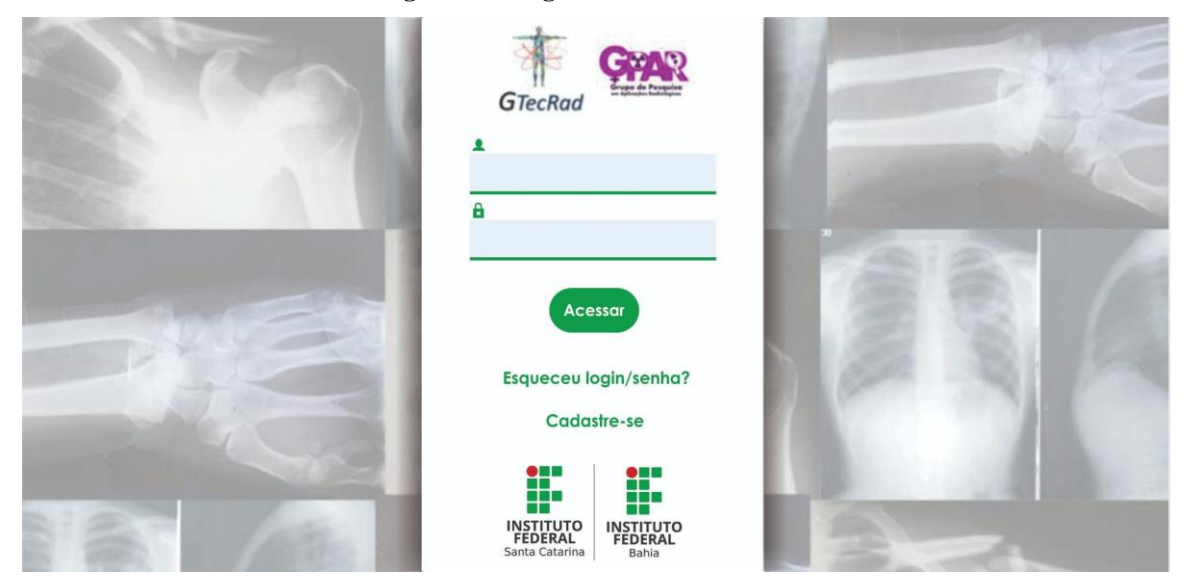

**Figura 01 - Página inicial de acesso**

Fonte: dos autores (2021)

Após a tela de entrada de dados, a ferramenta direciona para uma segunda página, Figura 02, onde observa-se a interface anteriormente desenvolvida (mamografia), e a nova interface para o delineamento em tomografia computadorizada aplicada ao planejamento radioterápico.

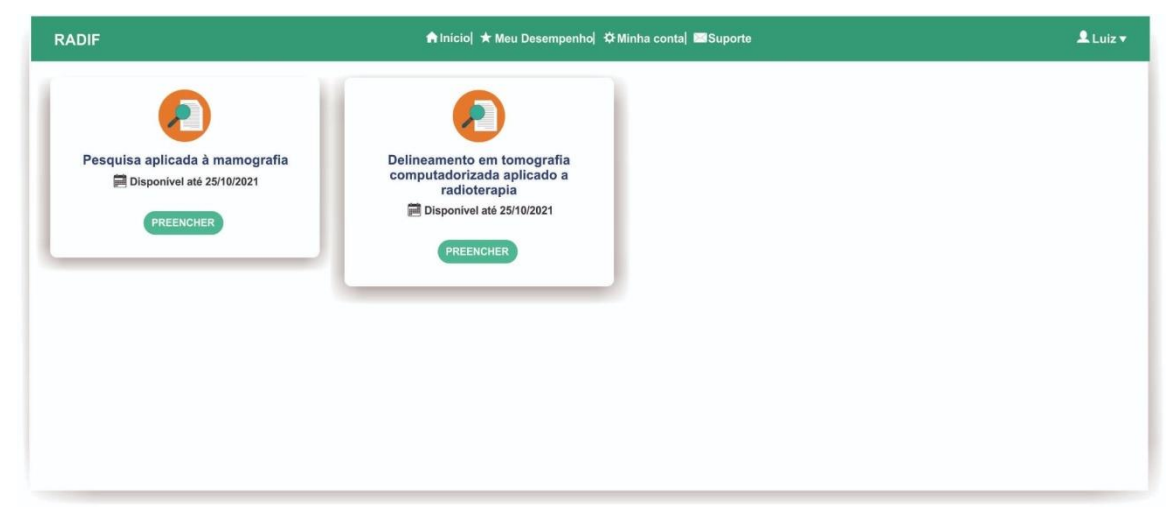

**Figura 02– Interfaces desenvolvidas na ferramenta RADIF**

A ferramenta com acesso web, em sua versão final, será hospedada institucionalmente no Instituto Federal de Santa Catarina. A versão piloto da interface, exibirá imagens de tomografia computadorizada da pelve de uma paciente do sexo feminino. As imagens apresentadas estão delineadas de acordo com a literatura (TAYLOR, ROCKALL E POWELL, 2007; GAY et al., 2012). Em uma segunda aba de acesso estão dispostas perguntas relacionadas ao delineamento.

O software desenvolvido se apresenta como uma ferramenta que poderá ser utilizada como simulação da prática em aulas dos CST em Radiologia. Nesse sentido, segundo Celestino (2019) os recursos envolvidos em uma simulação abordam práticas interativas que preparam o estudante para situações adversas encontradas em seu momento de estágio e prática laboral. Consequentemente sendo um suporte emocional e preparatório para o mercado de trabalho, desenvolvendo a autoconfiança com o aperfeiçoamento de suas habilidades profissionais, entregando ao aluno um ambiente em que permita exercitar seu conhecimento sob a orientação de um docente.

Baseado na importância deste ensino, a proposta do software foi dividida em dois grandes eixos. O primeiro, de ensino e o segundo, de treinamento, o segundo construído a partir de um questionário. O primeiro eixo, representado na Figura 03, apresenta imagens seccionais da pelve delineadas com as respectivas legendas indicando as estruturas anatômicas.

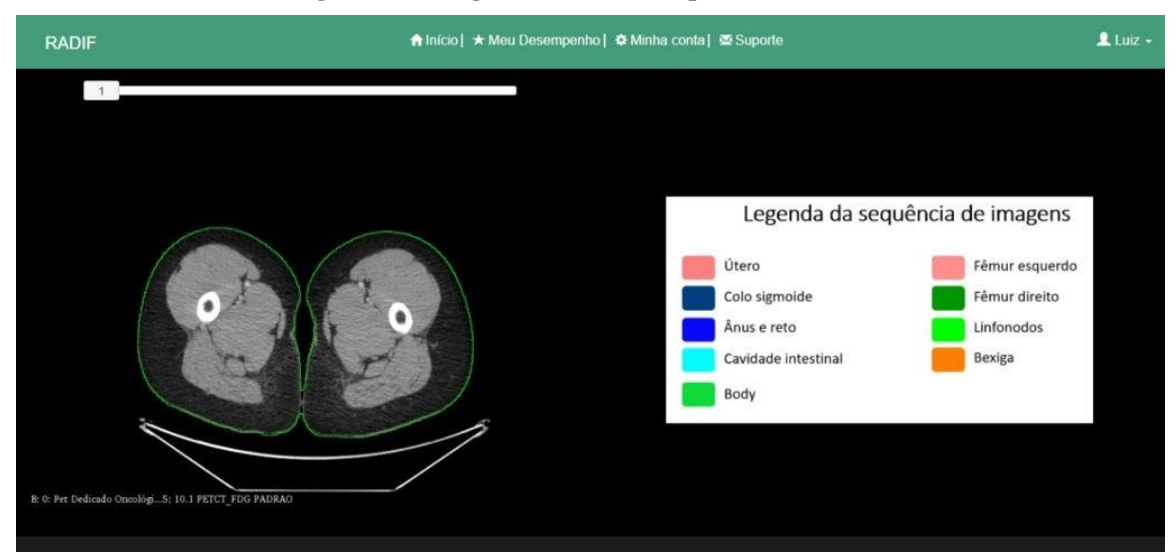

**Figura 03 - Imagens delineadas da pelve feminina**

Observa-se que o escopo da ferramenta RADIF é o ensino da anatomia radiológica, nesta proposta, criou-se uma interface pedagógica destinada para o delineamento dos órgãos de risco e do volume alvo, ambas estruturas anatômicas, necessários para o tratamento radioterápico ginecológico. Vale destacar que a compreensão dos conceitos de anatomia são fundamentais para os estudantes da área da saúde, porque são a base de toda a estrutura curricular. Interpretar as características anatômicas 3D em imagens clínicas 2D nem sempre é fácil. A compreensão da anatomia pode ser melhorada por meio do uso de recursos de imagem (KEENAN, 2019), reiterando a importância da elaboração do RADIF. Os modelos de ensino de anatomia baseados em computador proporcionam uma experiência de aprendizagem integrada, tornando o aprendizado mais atrativo, além de facilitar o acesso dos estudantes ao conteúdo. Logo, interagir com um modelo tridimensional auxilia na compreensão das estruturas anatômicas.

O desenvolvimento do software emergiu a partir da necessidade do tecnólogo e radiologia assumir a atribuição de dosimetrista no serviço de radioterapia. O dosimetrista em sua prática laboral, possui a função de realizar os delineamentos, parte do planejamento radioterápico. Para tanto, o profissional precisará conhecer os critérios de delineamentos que são determinados por um consenso da literatura. A partir disto, a ferramenta RADIF propôs a disponibilização em português das orientações e instruções para o delineamento da pelve feminina, conforme visto na Figura 04, e orientações e instruções para delineamento das estruturas anatômicas.

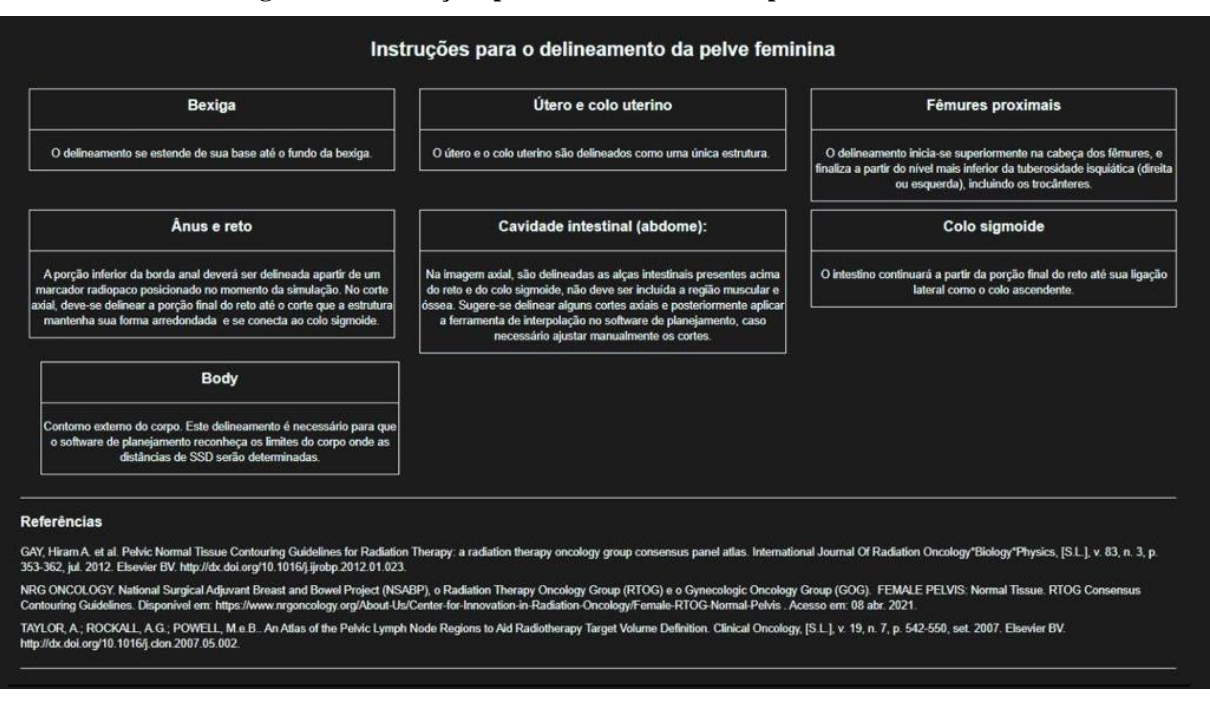

**Figura 04 - Instruções para o delineamento da pelve feminina**

Além do delineamento dos órgãos de risco, o RADIF apresentou também as diretrizes de delineamento dos linfonodos pélvicos (Figura 05), que por vezes não incluídos no volume alvo de tratamento, a depender do estadiamento da doença e das condutas médicas(TAYLOR, ROCKALL E POWELL, 2007).

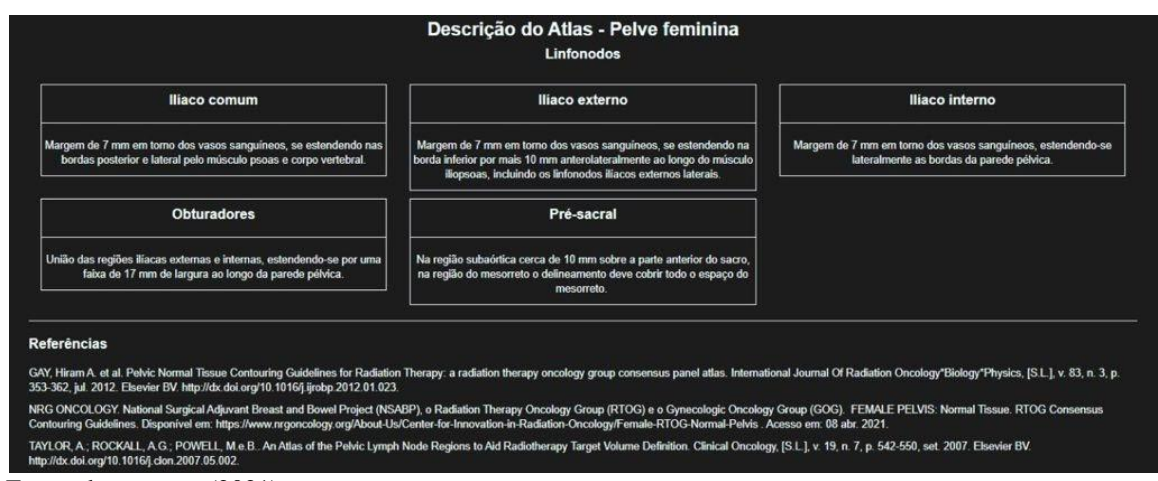

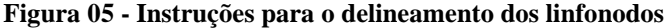

Em um paralelo com as funções do dosimetrista, o Conselho Nacional de Técnicos em Radiologia (CONTER) define as atribuições do tecnólogo em radiologia no setor de radioterapia, dentre eles estão: atuar de forma multiprofissional nos processos terapêuticos e

Fonte: dos autores (2021)

interagir com equipe multiprofissional na execução de processos terapêuticos, desde o planejamento até o controle da qualidade. Este profissional também é responsável pelo momento de simulação, contorno dos órgãos de risco, planejamento clínico com a supervisão do físico médico e desenvolvimento de relatórios com dados pertinentes aos tratamentos. O profissional pode atuar também no desenvolvimento de protocolos institucionais para garantir a segurança e qualidade no setor (CONTER, 2018).

A ferramenta RADIF, possibilitará aos usuários, uma espécie de simulação da etapa de delineamento para fins de planejamento radioterápico. Os simuladores baseados em computadores apresentam-se mais realistas, proporcionam experiências mais próximas do ambiente real de atuação dos estudantes e são úteis no treinamento de habilidades individuais e avaliações de dinâmicas em grupos (CHETLEN, et al., 2015; CELESTINO, 2019).

Ainda sobre os benefícios do uso dos simuladores, de acordo com Menezes-Rodrigues et al. (2019), os simuladores utilizados como método de aprendizagem baseado em problemas proporcionam maior retenção da aprendizagem e aumentam a motivação e participação dos alunos para a problematização. Estes dispositivos, possuem vantagens, uma vez que necessitam de maior comprometimento dos alunos na busca de soluções. Possibilitam uma comunicação direta, onde o aluno observa no mesmo instante que realiza a atividade, seus erros. Os softwares podem ser utilizados em várias plataformas, possibilitando a aplicação e seu uso (CELESTINO, 2019).

Além destas, outras vantagens que a simulação de treinamento oferece é que o aluno ganha experiência quando reduz o risco de causar dano aos pacientes, realizando treinamentos durante sua formação. Em outra perspectiva, ainda existe a oportunidade de praticar e aprender em um ambiente menos estressante, além da aquisição de habilidades procedimentais e diagnósticas interpretativas e que o aluno só obteria em situações complexas e raras (CHETLEN, et al., 2015).

Retomando ao RADIF, o segundo eixo da interface desenvolvida foi de treinamento, nesta aba é apresentada 15 (quinze) questões sobre o delineamento exibido na interface de ensino. Nesta parte da ferramenta, o aluno poderá colocar em prática e até mesmo recordar os conhecimentos adquiridos ao longo do uso do software. Observa-se na Figura 06 um conjunto de questões que serão vistas pelo usuário.

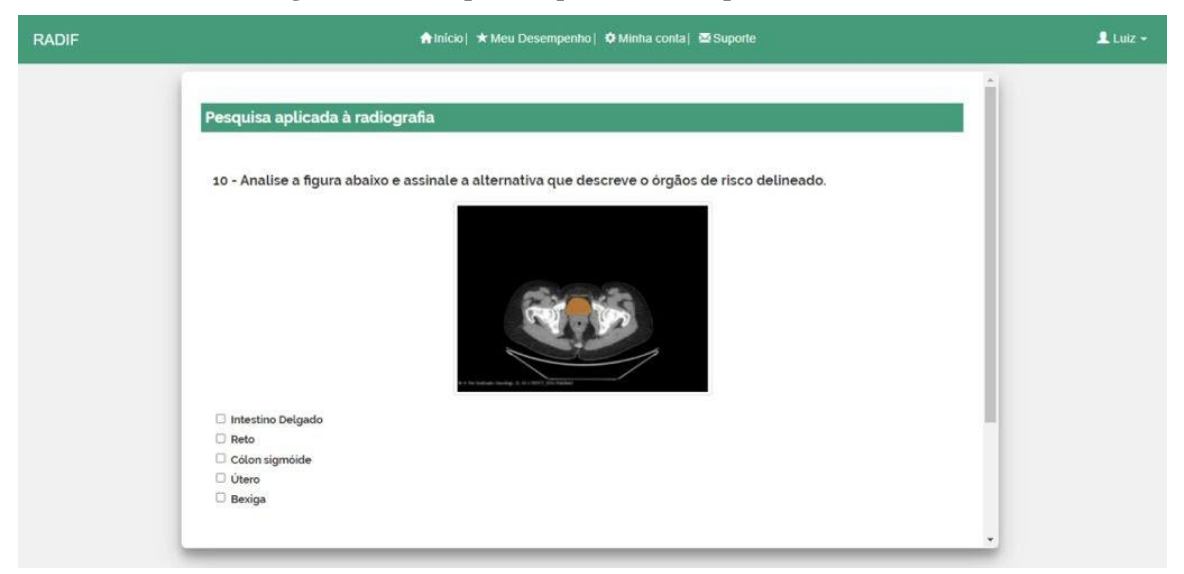

**Figura 06 - Exemplos de questões vistas pelos usuários**

Corroborando com o escopo da ferramenta que é promover a avaliação dos conhecimentos, Ferreira (2003) afirma que a avaliação diária dos conhecimentos adquiridos pelo discente possibilita que o mesmo se faça mais presente e participativo da disciplina, sendo ele o responsável pelo seu processo de aprendizagem em conjunto a metodologia aplicada pelo docente. Promovendo atitudes criativas e interativas, que possam aguçar o lado humanitário, crítico e multidisciplinar do aluno.

Segundo Pasqualini e Gimeniz-Paschoal (2014), a utilização de softwares promove a melhoria na educação e aprendizagem na área da saúde no ensino superior. Os resultados obtidos em sua publicação mostram perspectivas promissoras quanto a utilização de softwares como ferramentas educacionais.

Destaca-se que os artefatos pedagógicos agregam a capacitação do discente, aplicando seus estudos em uma ferramenta digital didática, direcionada para auxiliar na qualificação profissional do estudante. A mesma permite a quebra de barreiras impostas pela utilização de ferramentas digitais no ensino (ESTEVES et al., 2015). Em outro sentido, conclui-se que a aplicação desses dispositivos digitais fomentam a adesão e desenvolvimento a pesquisa de novos recursos metodológicos utilizando meios digitais dentro do ambiente acadêmico, possibilitando maneiras diferentes de abordagem ao ensino na prática da docência.

Portanto, o objetivo do RADIF é operar como um artefato pedagógico que une a teoria com a questões práticas da atuação profissional como dosimetrista. Oliveira et al. (2020) afirma que estas ferramentas auxiliam no ensino, principalmente quando atreladas a atribuições ou responsabilidades no trabalho que necessitam de uma acurácia de um profissional experiente em determinado assunto. Outro ponto a destacar sobre a ferramenta (RADIF), é que a mesma será disponibilizada gratuitamente e em português, facilitando o acesso e a inclusão . O mesmo autor supracitado também apresenta uma ferramenta em seu estudo com as mesmas características, este afirma que seu uso possibilita o aprimoramento e uma forma de ensino complementar ao graduando, para o profissional atuante, o instrumento auxiliará na busca suplementar de seus conhecimentos e práticas sobre o assunto.

Apesar da impossibilidade de hospedagem da ferramenta de maneira on-line, os pesquisadores preparam um [vídeo,](https://drive.google.com/file/d/1KvgJXDfm0wA4OWwTDvfbltFYqFEwr48B/view?usp=sharing)onde é possível visualizar a forma de funcionamento da ferramenta, bem como sua interface.

### <span id="page-24-0"></span>**Considerações Finais**

O estudo piloto contemplou os objetivos descritos no desenvolvimento da nova interface de delineamento pélvico aplicada à radioterapia. A aplicabilidade da ferramenta favorecerá a formação do tecnólogo em radiologia para a atuação como dosimetrista em radioterapia. O piloto da ferramenta foi construído utilizando a programação existente do software RADIF, de modo a permitir uma nova aba do delineamento pélvico feminino com imagens tomográficas. Recorrendo como base metodológica o *guideline* de orientação do Grupo de Radioterapia e Oncologia (RTOG), as imagens foram delineadas por duas dosimetristas com mais de 5 anos de experiência na área. Baseado na literatura, foram elaboradas questões relacionadas ao tema de maneira ampla, para o desenvolvimento teórico do usuário que irá trabalhar teoria e prática neste software.

A interface foi criada com o intuito de suprir uma demanda encontrada ao longo da unidade curricular de Radioterapia, onde o profissional das técnicas radiológicas pode exercer a função de dosimetrista, tendo um de seus encargos a parte de delineamento dos órgãos de risco. Mas, frisando que a ferramenta poderá ser útil às demais unidades curriculares como às disciplinas de Tomografia Computadorizada, Radioterapia e Anatomia Seccional que estão presentes na grade curricular do CST em Radiologia tanto do IFSC como de outras instituições de ensino.

Não houve a aplicabilidade da ferramenta, pois a mesma está em um processo de hospedagem que ocorre institucionalmente pelo IFSC, de forma que possibilite que a ferramenta educacional tenha acesso livre e gratuita. A partir deste objetivo, e considerando os trâmites internos, não houve tempo hábil para aplicação da mesma. Uma vez que, para hospedagem na web por meio de terceiros seria necessário um gasto monetário. Considerando

a necessidade de visualizar a ferramenta em funcionamento, o grupo de pesquisadores elaborou um [vídeo](https://drive.google.com/file/d/1KvgJXDfm0wA4OWwTDvfbltFYqFEwr48B/view?usp=sharing) demonstrativo da parte operacional do sistema.

Por fim, considerando as ferramentas de simulação para o ensino em saúde, percebeuse a necessidade do estímulo ao desenvolvimento de novos instrumentos e práticas educacionais para a área da Radiologia. A construção deste projeto se deu no âmbito de pandemia, que os estudos e atividades foram adaptadas ao meio digital e com isso houve a necessidade de criar novas possibilidades de ensino e avaliação dos mesmos.

Apesar de ser uma ferramenta que auxiliará no treinamento de profissionais das técnicas radiológicas, sugere-se para estudos futuros, a testagem desta, para verificar sua aplicabilidade, assim como a criação de outra ferramenta em que o próprio aluno possa delinear, ou ainda a inserção de outras áreas de interesse, já que este estudo limitou-se ao delineamento pélvico feminino.

## <span id="page-26-0"></span>**REFERÊNCIAS**

ANDRADE, Lúcio das Chagas de. **Implementação de um programa da garantia de qualidade em tomógrafos simuladores dedicados à radioterapia**. 2018. 94 f. Dissertação (Mestrado em Radiodiagnóstico; Radioterapia) - Universidade do Estado do Rio de Janeiro, Rio de Janeiro, 2018

BRASIL. Instituto Nacional de Câncer José Alencar Gomes da Silva.. Ministério da Saúde. **ABC do câncer**: abordagens básicas para o controle do câncer. 6. ed. Rio de Janeiro: Inca, 2020. 112 p. Disponível em:

https://www.inca.gov.br/sites/ufu.sti.inca.local/files//media/document//livro-abc-6-edicao-2020.pdf. Acesso em: 11 mar. 2021.

BRASIL. Ministério da Saúde. Instituto Nacional de Câncer. **Programa de Qualidade em Radioterapia**: manual para técnicos em radioterapia. Rio de Janeiro, 2000. 43 p. Disponível em: https://www.inca.gov.br/publicacoes/manuais/manual-para-tecnicos-em-radioterapia. Acesso em: 27 mar. 2021.

BRASIL. MINISTÉRIO DA SAÚDE. TEC DOC - 1151: aspectos físicos da garantia da qualidade em radioterapia.. Rio de Janeiro: Instituto Nacional de Câncer, 2000. 162 p.

CAMPOS, Denise da Rosa; COELHO, Layla de Souza. **AVALIAÇÃO DE SISTEMA DIGITAL INTERATIVO COMO FERRAMENTA DIDÁTICA APLICADA À MAMOGRAFIA**. 2020. TCC (Graduação) - Curso de Curso Superior de Tecnologia em Radiologia, Instituto Federal de Educação, Ciência e Tecnologia de Santa Catarina, Florianópolis, 2020.

CELESTINO, Marcelo Salvador. **Aplicabilidade de Softwares de simulação para ensino de Tomografia Computadorizada para técnicos e tecnólogos em Radiologia**. 2019. 183 f. Dissertação (Mestrado) - Curso de e Pós-graduação em Mídia e Tecnologia, Universidade Estadual Paulista "Júlio de Mesquita Filho" Faculdade de Arquitetura, Artes e Comunicação (faac), Bauru, 2019.

CHETLEN, A. L. et al. Conventional medical education and the history of simulation in radiology. Academic radiology, v. 22, n. 10, p. 1252-1267, 2015.

CONTER, **Diretrizes Curriculares Nacionais** - Cursos Superiores de Tecnologia em Radiologia http://conter.gov.br/pdf/upload/upload/DCNsTecnologo.pdf. Acesso em: 18 mar. 2021.

DOSIMETRISTAS, Associação Brasileira de. **Titulação de Profissionais**: prova de titulo de dosimetrista especialista. Prova de Titulo de Dosimetrista Especialista. 2021. Disponível em: https://www.abdosimetristas.com.br/titulacao-de-profissionais/. Acesso em: 02 ago. 2021.

DOSIMETRISTS, American Association Of Medical. **What is a Medical Dosimetrist?** 2020. Disponível em: https://www.medicaldosimetry.org/about/medical-dosimetrist/. Acesso em: 08 mar. 2021.

ERASTO GAERTNER, Combater o câncer com humanismo, ciência e afeto. Pós-graduação. 2021. Disponível em: https://erastogaertner.com.br/pagina.php?id=198. Acesso em: 02 ago. 2021.

ESTEVES, R. F.; FISCARELLI, S. H.; SOUZA, C. B. G. de. As barreiras para implementação das TIC na sala de aula. **Revista Ibero-Americana de Estudos em Educação**, Araraquara, v. 9, n. 3, p. 583–598, 2015. DOI: 10.21723/riaee.v9i3.7619. Disponível em: https://periodicos.fclar.unesp.br/iberoamericana/article/view/7619. Acesso em: 10 ago. 2021.

FARIA, Alessandra Lopes de *et al*. ANÁLISE QUALITATIVA DO RISCO NO PROCESSO DE TRATAMENTO EM RADIOTERAPIA PARA AS ETAPAS EXECUTADAS PELO TÉCNICO/TECNÓLOGO NA RADIOTERAPIA DE INTENSIDADE MODULADA. **Saúde e Ambiente**, Duque de Caxias, p. 38-45, 2012. Disponível em: http://publicacoes.unigranrio.edu.br/index.php/sare/article/view/1829/923. Acesso em: 11 mar. 2021.

FERREIRA, Maria de Lourdes da Silva Marques. Avaliação no Processo Ensino-Aprendizagem: uma experiência vivenciada. **Revista Brasileira de Educação Médica**, [S.L.], v. 27, n. 1, p. 12-19, abr. 2003. Disponível em: https://www.scielo.br/j/rbem/a/hHPhv5mX3GNrwRcvjZwGjPb/?lang=pt. Acesso em: 25 ago. 2021.

FLORES, Cecilia Dias; BEZ, Marta Rosecler; BRUNO, Rosana Mussoi. O Uso de Simuladores no Ensino da Medicina. **Revista Brasileira de Informática na Educação**, [S.L.], v. 22, n. 02, p. 98, 23 nov. 2014. Sociedade Brasileira de Computação - SB. dx.doi.org/10.5753/rbie.2014.22.02.98. Disponível em: www.researchgate.net/publication/259640775\_O\_Uso\_de\_Simuladores\_no\_Ensino da\_Medicina. Acesso em: 20 jun. 2021.

GAY, Hiram A. *et al*. Pelvic Normal Tissue Contouring Guidelines for Radiation Therapy: a radiation therapy oncology group consensus panel atlas. **International Journal Of Radiation Oncology\*Biology\*Physics**, [S.L.], v. 83, n. 3, p. 353-362, jul. 2012. Elsevier BV. http://dx.doi.org/10.1016/j.ijrobp.2012.01.023.

GEAMBASTIANI, Paulo Mauricio Almeida; OLIVEIRA, Marcus Vinicius Linhares; LOPEZ, Guillermo Alberto; SILVA, Érica Santos; LEITÃO, Aurilúcia. DO DIAGNÓSTICO À RADIOTERAPIA: a contibuição da tomografia computadorizada e sua relação com doses de radiação. **Radiodiagnóstico e Procedimentos Radiológicos 2**, [S.L.], p. 149-157, 25 out. 2019. Atena Editora. http://dx.doi.org/10.22533/at.ed.3761925101218.

HORTA-JÚNIOR, José de Anchieta C. et al. Módulos Interativos de Anatomia Seccional: um instrumento de suporte ao ensino presencial. SI. **Universidade Estadual Paulista - Departamento de Anatomia**. Disponível em:

http://telemedicina.unifesp.br/pub/SBIS/CBIS2004/trabalhos/arquivos/217.pdf. Acesso em: 03 ago. 2021.

HOSPITAL DE AMOR. Especialização em Dosimetrista. Comissão de Ensino do Instituto de Ensino e Pesquisa. 2021. Disponível em: https://hospitaldeamor.com.br/site/tag/dosimetrista/. Acesso em: 02 ago. 2021.

INSTITUTO FEDERAL DA BAHIA. Projeto Pedagógico de Curso Superior. Curso Superior de Tecnologia em Radiologia. Salvador: IFBA, 2017.

INSTITUTO FEDERAL DE SANTA CATARINA. Projeto Pedagógico de Curso Superior. Curso Superior de Tecnologia em Radiologia. Florianópolis: IFSC, 2018.

KANE, Paul. **The impact of the VERT virtual reality system on teaching and learning associated with radiation therapy planning skills in the second year of the Bachelor of Radiation Therapy.** 2014. 131 f. Dissertação (Mestrado) - Curso de Ciências da Saúde, University Of Otago, Dunedin, 2014.

KEENAN, Iain D.; AWADH, Abdullah Ben. Integrating 3D Visualisation Technologies in Undergraduate Anatomy Education. **Advances In Experimental Medicine And Biology**, [S.L.], p. 39-53, 2019. Springer International Publishing. [http://dx.doi.org/10.1007/978-3-](http://dx.doi.org/10.1007/978-3-030-06070-1_4) [030-06070-1\\_4.](http://dx.doi.org/10.1007/978-3-030-06070-1_4)

MARAN, N. J.; GLAVIN, R.J. Low-to high-fidelity simulation-a continuum of medical education? Medical education, v. 37, n. S1, p. 22-28, 2003.

MARTA, Gustavo Nader. **Radiobiologia: princípios básicos aplicados à prática clínica**. 2013. 3 f. Dissertação (Mestrado) - Curso de Serviço de Radioterapia, Centro de Oncologia do Hospital Sírio-Libanês, Hospital Sírio-Libanês, São Paulo, 2013. Disponível em: http://files.bvs.br/upload/S/1413-9979/2014/v19n1/a3970.pdf. Acesso em: 09 mar. 2021.

MENEZES-RODRIGUES, Francisco Sandro *et al*. Vantagens da utilização do Método de Aprendizagem Baseada em Problemas (MAPB) em cursos de graduação na área da saúde. **Revista Ibero-Americana de Estudos em Educação**, [S.L.], v. 14, n. 2, p. 340-353, 1 jan. 2019. Revista Ibero-Americana de Estudos em Educação. http://dx.doi.org/10.21723/riaee.v14i2.11660. Disponível em: <https://periodicos.fclar.unesp.br/iberoamericana/article/view/11660/8022> . Acesso em: 16 ago. 2021.

OLIVEIRA, Marcus et al. Development of a software for radiological breast mammography anatomy and technical procedures study. J. health med. sci.,, [s. l.], v. 6, ed. 4, p. 297-302, 14 ago. 2020.

PASQUALINI, Elaine; GIMENIZ-PASCHOAL, Sandra Regina. USO DE SOFTWARES EDUCATIVOS NO ENSINO SUPERIOR DA ÁREA DA SAÚDE E AVALIAÇÃO DOS EFEITOS PARA OS ALUNOS. **Retec**: Revista de Tecnologias, Ourinhos, p. 62-71, 18 dez. 2014. Semestral. Disponível em: www.fatecourinhos.edu.br/retec/index.php/retec/article/view/154. Acesso em: 13 jun. 2021.

PINA, Diana Rodrigues de et al . Controle de qualidade e dosimetria em equipamentos de tomografia computadorizada. **Radiol Bras**, São Paulo , v. 42, n. 3, p. 171- 177, June 2009 . Available from <http://www.scielo.br/scielo.php?script=sci\_arttext&pid=S0100- 39842009000300010&lng=en&nrm=iso>. access on 28 Mar. 2021. [https://doi.org/10.1590/S0100-39842009000300010.](https://doi.org/10.1590/S0100-39842009000300010)

[RIBEIRO, Iramara Lima; COSTA, Iris do Céu Clara; ROSA, José Guilherme da Silva Santa.](https://drauziovarella.uol.com.br/entrevistas-2/evolucao-da-radioterapia-entrevista/)  [SOFTWARES PARA OS SERVIÇOS DE SAÚDE: uma revisão integrativa a respeito de](https://drauziovarella.uol.com.br/entrevistas-2/evolucao-da-radioterapia-entrevista/)  pesquisas brasileiras. **[Revista Brasileira de Inovação Tecnológica em Saúde -](https://drauziovarella.uol.com.br/entrevistas-2/evolucao-da-radioterapia-entrevista/) Issn**: 2236- [1103, \[S.L.\], p. 46-56, 19 set. 2014. Revista Brasileira de Inovacao Tecnologica em Saude \(R-](https://drauziovarella.uol.com.br/entrevistas-2/evolucao-da-radioterapia-entrevista/)[BITS\). http://dx.doi.org/10.18816/r-bits.v4i3.5638. Disponível em:](https://drauziovarella.uol.com.br/entrevistas-2/evolucao-da-radioterapia-entrevista/)  [https://periodicos.ufrn.br/reb/article/view/5638/4645. Acesso em: 10 mar. 2021.](https://drauziovarella.uol.com.br/entrevistas-2/evolucao-da-radioterapia-entrevista/)

SALVAJOLI, J.V.; SOUHAMI, L.; FARIA, S.L. Radioterapia em Oncologia. 2. ed. São Paulo: Atheneu, 2013.

SAÚDE, Ministério da. Programa de Qualidade em Radioterapia. In: SEMINÁRIO EM RADIOTERAPIA, 1., 2001, Rio de Janeiro. **Câncer de Colo Uterino**. Rio de Janeiro: Instituto Nacional de Câncer, 2001. p. 39-65. Disponível em: https://www.inca.gov.br/sites/ufu.sti.inca.local/files//media/document//seminarioradioterapia-capitulo-um-cancer-de-colo-uterino.pdf. Acesso em: 10 abr. 2021.

TAYLOR, A.; ROCKALL, A.G.; POWELL, M.e.B.. An Atlas of the Pelvic Lymph Node Regions to Aid Radiotherapy Target Volume Definition. **Clinical Oncology**, [S.L.], v. 19, n. 7, p. 542-550, set. 2007. Elsevier BV. http://dx.doi.org/10.1016/j.clon.2007.05.002.

TOLEDO, Hugo Veroneze; FERRAGUT, Maria Alice; ALMEIDA, Daniel Benzecry de. Noções Básicas de Radiobiologia: O Que um Neurocirurgião Precisa Saber? **J Bras Neurocirurg**, Curitiba, v. 3, n. 5, p. 193-199, 2014.

## **APÊNDICE A – QUESTIONÁRIO**

<span id="page-30-0"></span>1. Segundo o Radiation Therapy Oncology Group (RTOG) para tratamento ginecológico, são órgãos de risco:

a. Bexiga, fêmures proximais, ânus e reto, cólon sigmóide e cavidade intestinal.

b. Bexiga, ovário, fêmures distais, reto; cólon sigmóide e diafragma.

c. Útero, fêmures proximais; ânus, cólon descendente, fígado e cavidade intestinal.

d. Útero, bexiga, ovários e tubas uterinas, fêmures distais, ânus e reto e cólon transverso.

e. Vagina, útero, ovário, bexiga, fêmures distais e intestino.

2. Para os tumores ginecológicos, segundo o Radiation Therapy Oncology Group (RTOG), o delineamento da bexiga, deve seguir a orientação:

a. O delineamento se estende de sua base até o vestíbulo vaginal.

b. O delineamento se estende do colo (base) até o fundo da bexiga.

c. O delineamento deve conter toda a extensão da bexiga incluindo a uretra e períneo.

d. O delineamento se estende do colo (base) até o óstio do ureter.

e. O delineamento limita-se ao corpo da bexiga, não sendo necessário o delineamento do colo.

3. Segundo orientação do Radiation Therapy Oncology Group (RTOG), o delineamento do útero e do colo uterino, deve seguir a orientação:

a. O útero e o colo uterino devem ser delineados individualmente, respeitando suas limitações anatômicas. Quando necessário, utiliza-se uma margem de segurança de 2 a 4 cm de um para outro.

b. O colo do útero deve ser incluído dentro das margens de proteção que tangenciam a bexiga.

c. Em tratamentos ginecológicos, considerados os movimentos peristálticos envolvidos no útero, é necessário incluir uma margem de segurança em suas margens anatômicas.

d. O útero e o colo uterino são delineados como uma única estrutura, sendo que a ressonância magnética pode ser utilizada como exame complementar para auxiliar o delineamento.

e. O útero é delineado separadamente do colo uterino e da cavidade intestinal.

4. Para os tumores ginecológicos, segundo o Radiation Therapy Oncology Group (RTOG), o delineamento dos fêmures proximais, deve seguir a orientação:

a. O delineamento inicia-se superiormente na cabeça dos fêmures, e finaliza a partir do nível mais inferior da tuberosidade isquiática (direita ou esquerda), incluindo os trocânteres.

b. O delineamento inicia-se pelos trocânteres e finaliza a partir do nível mais inferior da tuberosidade isquiática (direita ou esquerda), excluindo os trocânteres.

c. O delineamento inicia-se no centro da cabeça dos fêmur, e finaliza a partir do nível mais inferior da tuberosidade isquiática (direita ou esquerda).

d. O delineamento inicia-se superiormente na cabeça dos fêmures, e finaliza a partir do nível mais inferior da tuberosidade isquiática (direita ou esquerda), excluindo o colo femoral.

e. O delineamento inicia-se superiormente ao nível dos epicôndilos, e finaliza a partir do nível mais inferior da cabeça do fêmur (direita ou esquerda), incluindo o trocânter menor.

5. Para os tumores ginecológicos, segundo o Radiation Therapy Oncology Group (RTOG), o delineamento do ânus e reto, deve seguir a orientação:

a. A porção superior da borda anal deverá ser delineada a partir de um marcador radiopaco posicionado na simulação. No corte axial, deve-se delinear a porção final do reto até o corte que a estrutura mantenha sua forma arredondada e se conecta ao cólon descendente do intestino grosso.

b. A porção inferior da borda anal é delineada a partir do nível mais baixo das tuberosidades isquiáticas. No corte axial, deve-se delinear a porção final do reto até o corte que a estrutura mantenha sua forma triangular e se conecta ao cólon sigmoide.

c. A porção inferior da borda anal deverá ser delineada a partir de um marcador radiopaco posicionado no momento da simulação. No corte axial, deve-se delinear a porção final do reto até o corte que a estrutura mantenha sua forma achatada distante ao cólon sigmoide.

d. A porção inferior da borda anal deverá ser delineada a partir do marcador radiopaco posicionado no momento da simulação. No corte axial, deve-se delinear a porção final do reto até o corte que a estrutura mantenha sua forma arredondada e se conecta ao cólon sigmoide.

e. A porção média da borda anal é delineada a partir do nível mais baixo das tuberosidades isquiáticas. No corte axial, deve-se delinear a porção final do reto até o corte que a estrutura mantenha sua forma arredondada e se conecte à bexiga.

6. Para os tumores ginecológicos, segundo o Radiation Therapy Oncology Group (RTOG), o delineamento do cólon sigmóide, deve seguir a orientação:

a. Para visualizar o cólon sigmóide, orienta-se o uso de contraste oral. Assim, torna-se possível o delineamento do tubo digestivo contendo contraste.

b. O cólon sigmóide continuará a partir da porção final do reto até sua ligação lateral com o cólon ascendente.

c. Caso seja necessário diferenciar o cólon sigmóide dos rins, orienta-se o uso de contraste endovenoso. Assim, torna-se possível o delineamento do trato digestivo pela ausência do contraste em suas bordas.

d. O cólon sigmóide inclui as porções ou todo o cólon ascendente, transverso e descendente.

e. O cólon sigmóide inicia inferiormente a partir da borda anal e finaliza superiormente na flexura retossigmóide.

7. Para os tumores ginecológicos, segundo o Radiation Therapy Oncology Group (RTOG), o delineamento da cavidade intestinal (abdome), deve seguir a seguinte orientação:

a. Na tomografia computadorizada é necessário estar incluso de 1 a 5 cm da região intestinal, este tamanho dependerá da distribuição e tamanho (geometria) dos campos de tratamento. Na imagem axial, são delineadas as alças intestinais presentes acima do reto e do cólon sigmóide, não deve ser incluída a região muscular e óssea.

b. Na tomografia computadorizada é necessário estar incluso de 1 a 5 cm da região intestinal, independente dos campos de tratamento. Na imagem axial, é incluído no desenho da região intestinal os músculos e a parte óssea.

c. O delineamento deve incluir toda a extensão do intestino delgado e também regiões musculares e ósseas pertencentes a região perineal.

d. O delineamento deve incluir toda a extensão abaixo do diafragma até a região coccígea, incluindo o cólon sigmóide e reto em uma mesma estrutura.

e. O delineamento deve incluir a parte terminal do cólon sigmóide, que continua distalmente como o reto, os ovários, tubas uterinas e útero, parte pélvica dos ureteres e bexiga urinária.

8. Sobre o tratamento radioterápico dos tumores ginecológicos, assinale a alternativa que descreva as estruturas anatômicas que devem ser protegidas durante o planejamento.

a. Medula óssea, bexiga, reto e articulações coxofemurais.

- b. Musculatura abdominal, reto e articulações coxofemurais.
- c. Alças intestinais, reto, bexiga e articulações coxofemurais.
- d. Parte distal do fêmur, articulações coxofemurais, reto e bexiga.
- e. Ossos do quadril, reto, cólon transverso do intestino e bexiga.

9. Os vasos linfáticos conduzem o líquido linfático para todo o corpo. Os linfonodos são pequenas estruturas que funcionam como filtros para substâncias nocivas. Existem centenas de gânglios linfáticos em todo o corpo. Assinale a alternativa que corresponde aos linfonodos pélvicos.

a. Ilíacos comuns, ilíacos externos, ilíacos internos, pré sacrais e obturador.

b. Ilíacos comuns, ilíacos externos, ilíacos internos, occipitais, cervicais.

- c. Ilíacos externos, ilíacos internos, obturador, poplíteo e occipitais.
- d. Ilíacos internos, pré sacrais e obturador, axilares e cervicais.
- e. Ilíacos comuns, ilíacos externos, pré sacrais, axilares e poplíteos.

7. Para os tumores ginecológicos, segundo o Radiation Therapy Oncology Group (RTOG), o delineamento da cavidade intestinal (abdome), deve seguir a seguinte orientação:

a. Na tomografia computadorizada é necessário estar incluso de 1 a 5 cm da região intestinal, este tamanho dependerá da distribuição e tamanho (geometria) dos campos de tratamento. Na imagem axial, são delineadas as alças intestinais presentes acima do reto e do cólon sigmóide, não deve ser incluída a região muscular e óssea.

b. Na tomografia computadorizada é necessário estar incluso de 1 a 5 cm da região intestinal, independente dos campos de tratamento. Na imagem axial, é incluído no desenho da região intestinal os músculos e a parte óssea.

c. O delineamento deve incluir toda a extensão do intestino delgado e também regiões musculares e ósseas pertencentes a região perineal.

d. O delineamento deve incluir toda a extensão abaixo do diafragma até a região coccígea, incluindo o cólon sigmóide e reto em uma mesma estrutura.

e. O delineamento deve incluir a parte terminal do cólon sigmóide, que continua distalmente como o reto, os ovários, tubas uterinas e útero, parte pélvica dos ureteres e bexiga urinária.

8. Sobre o tratamento radioterápico dos tumores ginecológicos, assinale a alternativa que descreva as estruturas anatômicas que devem ser protegidas durante o planejamento.

- a. Medula óssea, bexiga, reto e articulações coxofemurais.
- b. Musculatura abdominal, reto e articulações coxofemurais.
- c. Alças intestinais, reto, bexiga e articulações coxofemurais.
- d. Parte distal do fêmur, articulações coxofemurais, reto e bexiga.
- e. Ossos do quadril, reto, cólon transverso do intestino e bexiga.

9. Os vasos linfáticos conduzem o líquido linfático para todo o corpo. Os linfonodos são pequenas estruturas que funcionam como filtros para substâncias nocivas. Existem centenas de gânglios linfáticos em todo o corpo. Assinale a alternativa que corresponde aos linfonodos pélvicos.

- a. Ilíacos comuns, ilíacos externos, ilíacos internos, pré-sacral e obturador.
- b. Ilíacos comuns, ilíacos externos, ilíacos internos, occipitais, cervicais.
- c. Ilíacos externos, ilíacos internos, obturador, poplíteo e occipitais.
- d. Ilíacos internos, pré sacrais e obturador, axilares e cervicais.
- e. Ilíacos comuns, ilíacos externos, pré sacrais, axilares e poplíteos.

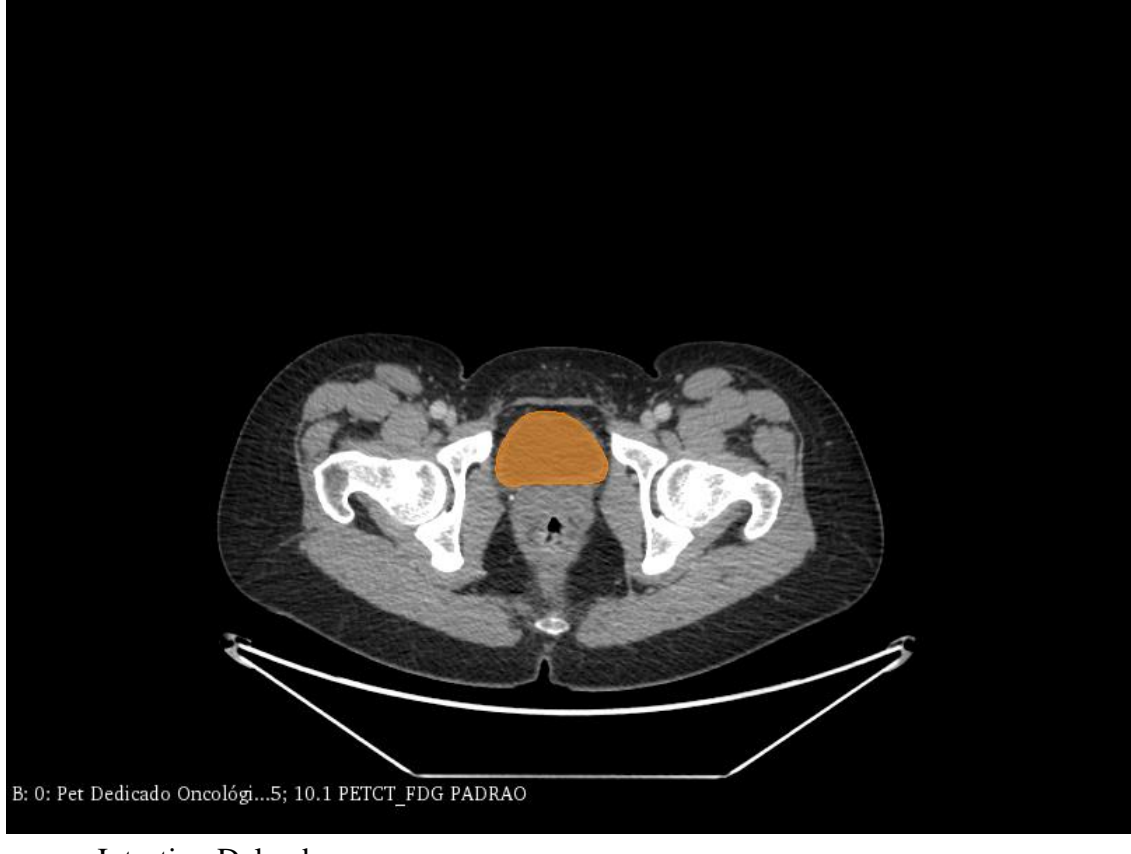

- a. Intestino Delgado
- b. Reto
- c. Cólon sigmóide
- d. Útero
- e. Bexiga

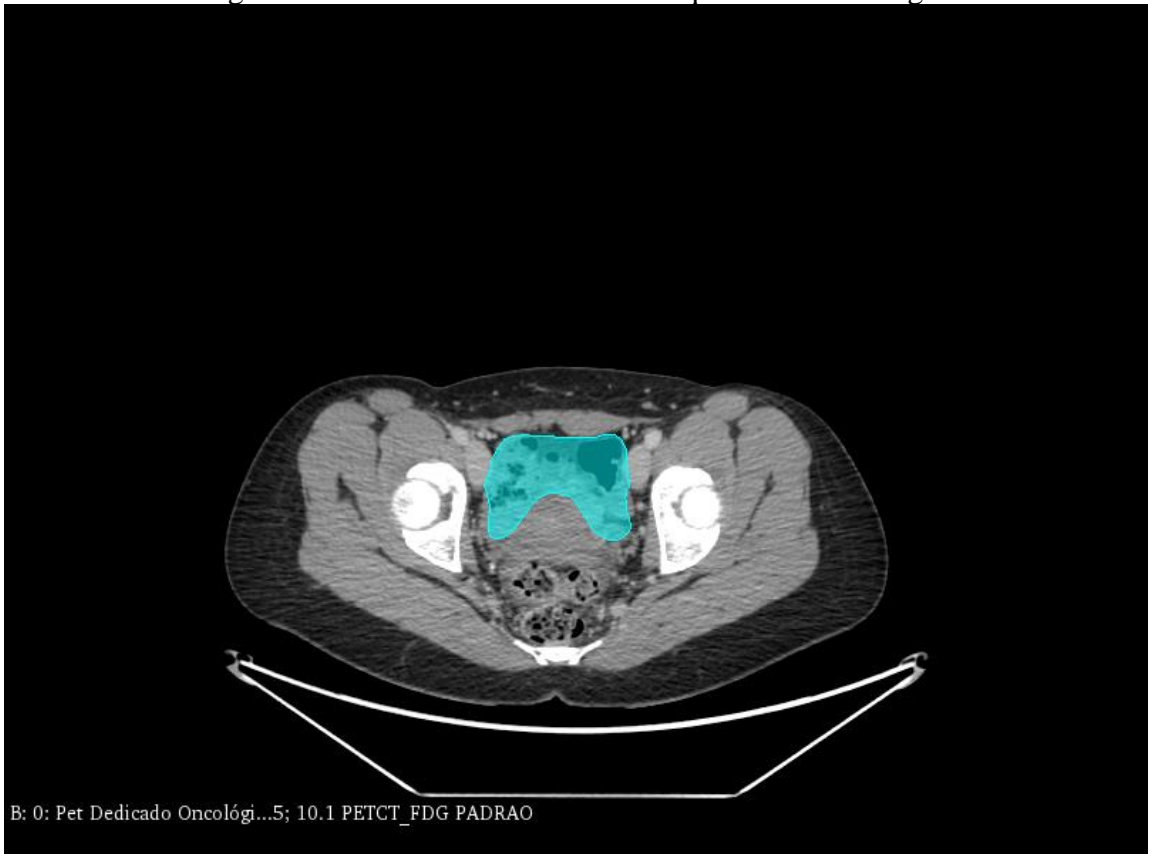

- a. Cavidade intestinal
- b. Reto
- c. Cólon sigmóide
- d. Útero
- e. Linfonodos pélvicos

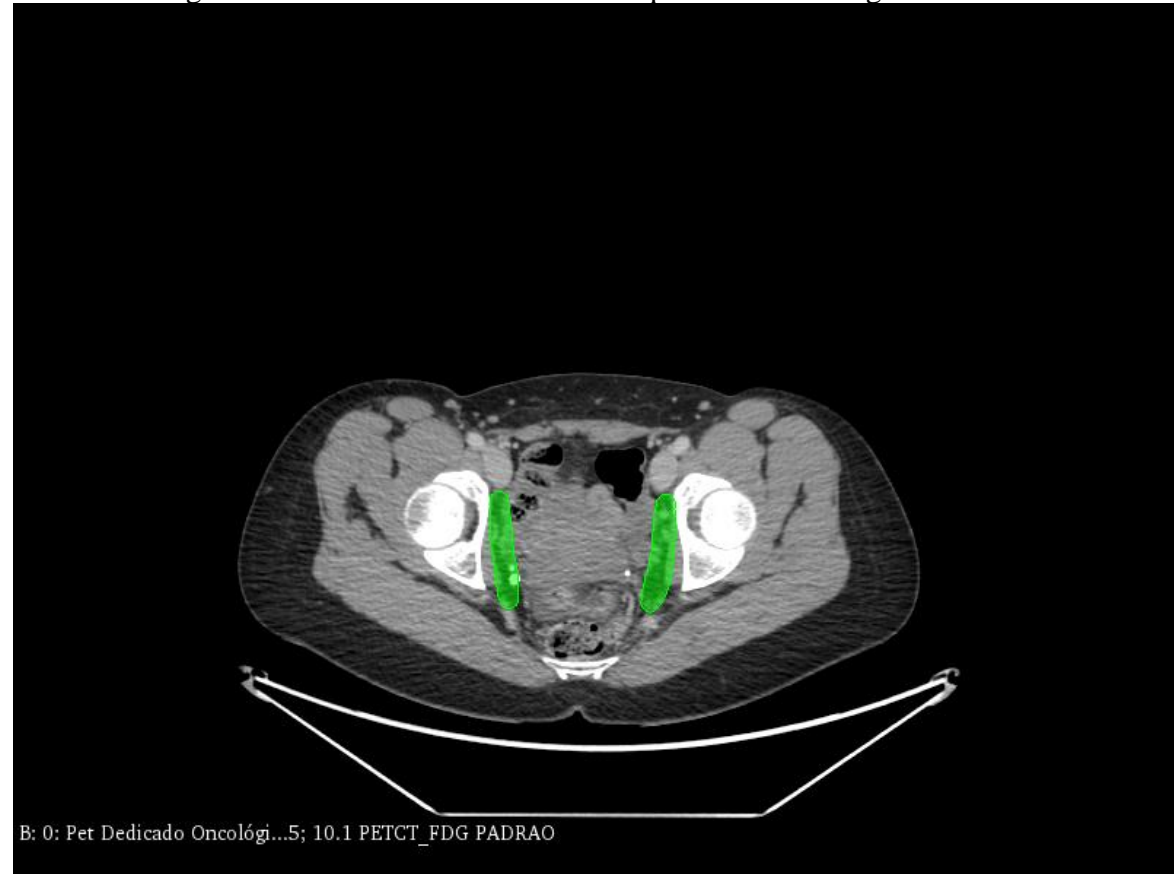

- a. Cavidade intestinal
- b. Fêmur distal
- c. Bexiga
- d. Útero
- e. Linfonodos pélvicos

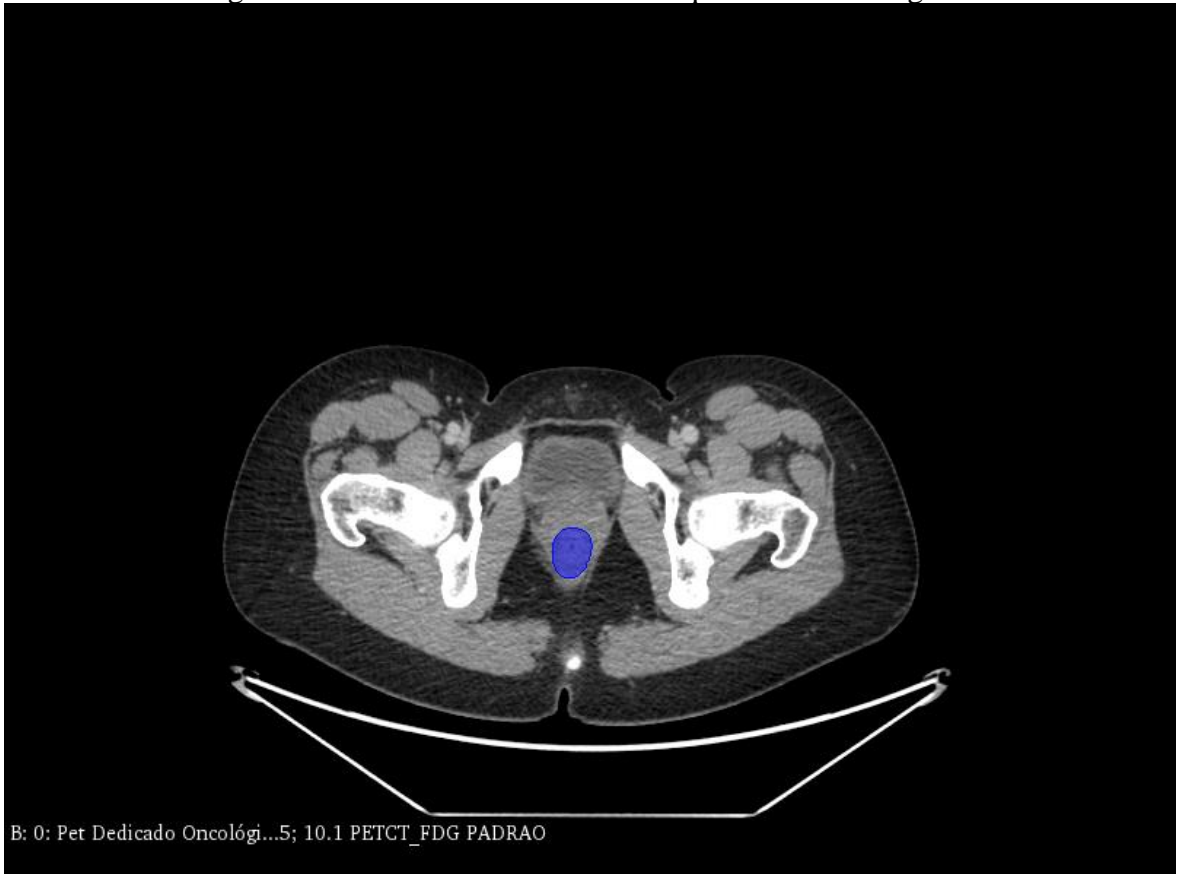

- a. Cavidade intestinal
- b. Fêmur proximal
- c. Bexiga
- d. Útero
- e. Reto

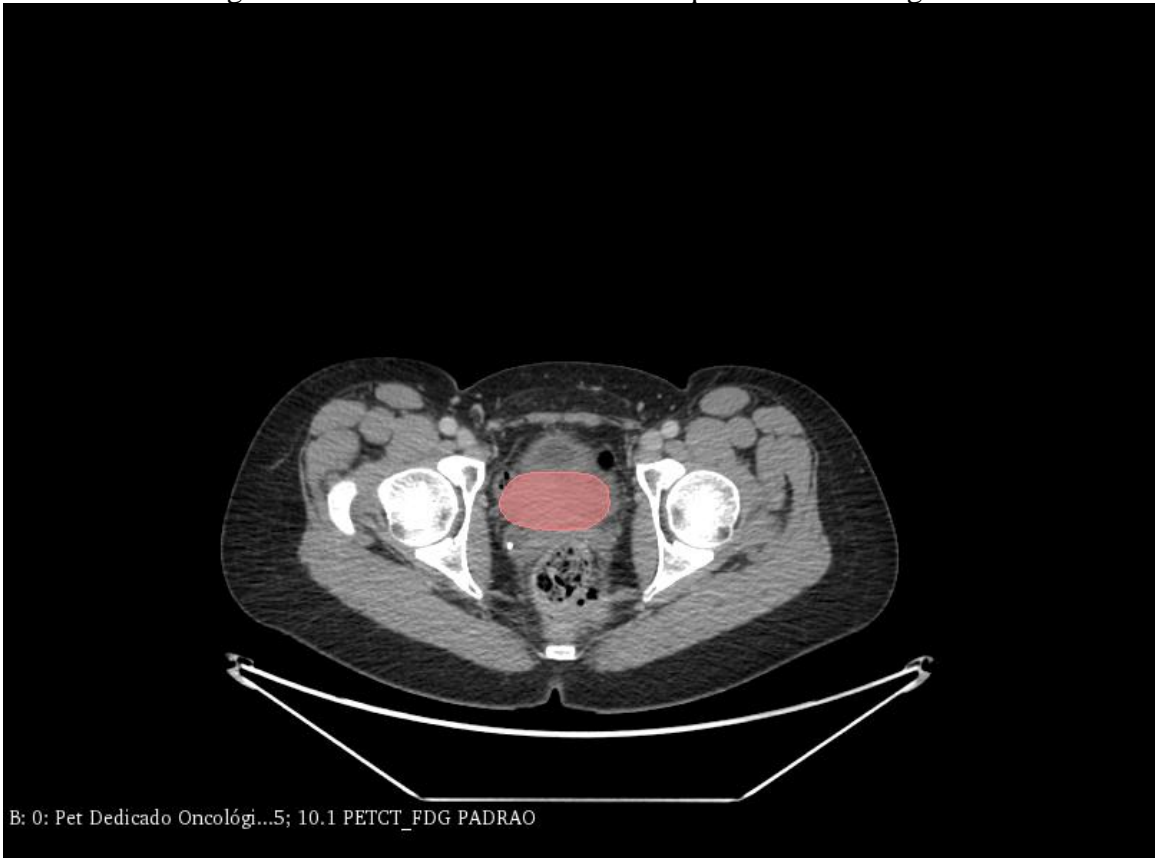

- a. Cólon sigmoide
- b. Cavidade intestinal
- c. Bexiga
- d. Útero
- e. Reto

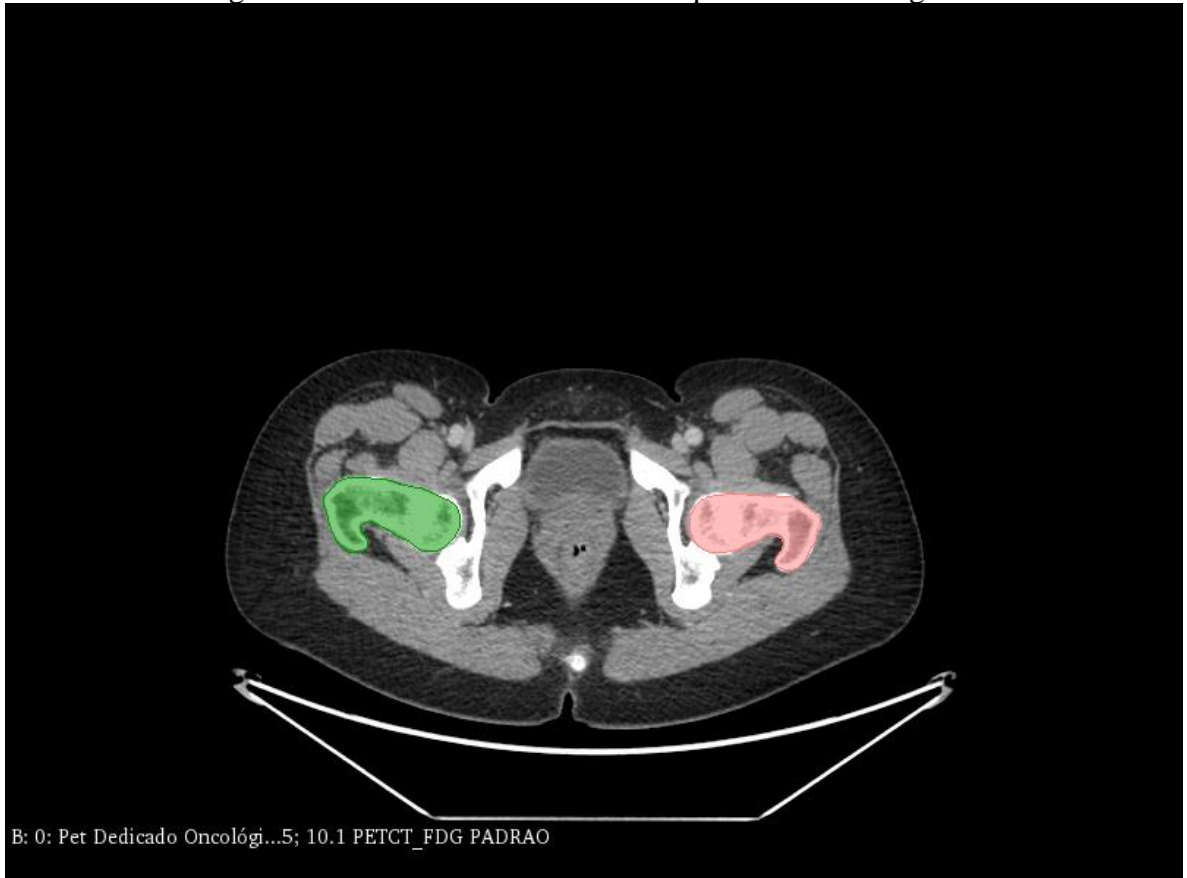

- a. Fêmures proximais
- b. Cavidade intestinal
- c. Bexiga
- d. Útero
- e. Reto

## <span id="page-39-0"></span>**ANEXO A - FOLHA DE APROVAÇÃO DO COMITÊ DE ÉTICA EM PESQUISA (CE-IFBA)**

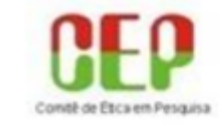

**INSTITUTO FEDERAL DE** EDUCAÇÃO, CIÊNCIA E **TECNOLOGIA DA BAHIA** 

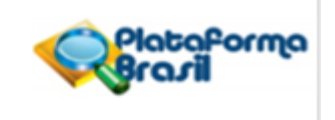

#### **PARECER CONSUBSTANCIADO DO CEP**

#### **DADOS DO PROJETO DE PESQUISA**

Título da Pesquisa: FORMAÇÃO PROFISSIONAL DOS TECNÓLOGOS EM RADIOLOGIA: DESENVOLVIMENTO E APLICAÇÃO DE SOFTWARE PARA ESTUDO DA ANATOMIA RADIOLÓGICA APLICADA AO RADIODIAGNÓSTICO E RESSONÂNCIA

Pesquisador: Juliana dos Santos Müller

Área Temática:

Versão: 2

CAAE: 28415420.9.0000.5031

Instituição Proponente: INSTITUTO FEDERAL DE EDUCACAO, CIENCIA E TECNOLOGIA DA BAHIA Patrocinador Principal: Financiamento Próprio

#### **DADOS DO PARECER**

#### Número do Parecer: 3.941.172

#### Apresentação do Projeto:

Conforme apresentado na 1ª versão as informações do PB, nº 1085657 o projeto está descrito como : "O presente projeto de pesquisa terá como desenho uma abordagem de natureza exploratória descritiva, através da criação de um sistema digital interativo aplicado ao radiodiagnóstico e ressonância magnética, enfatizando os protocolos de exames para investigação em tomografia computadorizada, ressonância magnética e mamografia, bem como aplicação de um questionário semiestruturado acerca do uso destes sistemas digitais e a atuação do Tecnólogo em Radiologia." Cujos resultados esperados visam "Possibilitar o desenvolvimento tecnológico com a criação de aplicativos digitais, tornando uma alternativa para o auxílio no ensino e aprendizagem dos critérios anatômicos em radiodiagnóstico e ressonância, bem como favorecer as boas práticas ensino no Curso Superior de Tecnologia em Radiologia, tendo em vista a sua complexidade."

#### Objetivo da Pesquisa:

Descreve no PB, os seguintes objetivos:

\* Objetivo Primário:

Endereço: Instituto Federal da Bahia (PRPGI), Av. Araujo Pinho, nº 39 **Bairro: Canela** CEP: 40.110-150 Municipio: SALVADOR UF: RA Telefone: (71)3221-0332 Fax: (71)3221-0332 E-mail: cep@ifba.edu.br

Página 01 de 07

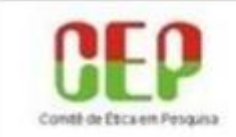

# **INSTITUTO FEDERAL DE** EDUCAÇÃO, CIÊNCIA E<br>TECNOLOGIA DA BAHIA

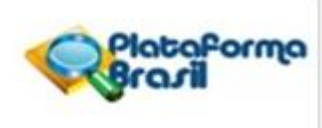

Continuação do Parecer: 3.941.172

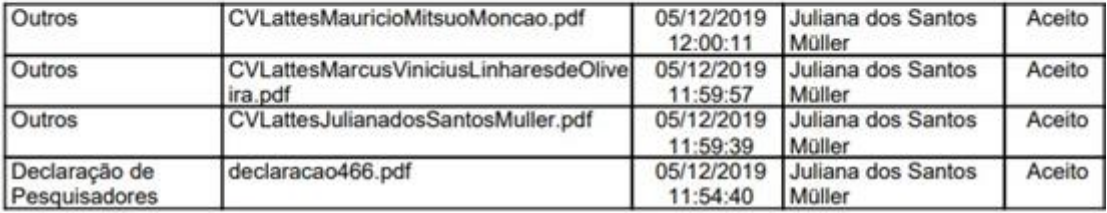

### Situação do Parecer:

Aprovado

Necessita Apreciação da CONEP:

Não

SALVADOR, 29 de Março de 2020

Assinado por: Ebenézer Silva Cavalcanti (Coordenador(a))

## <span id="page-41-0"></span>**ANEXO B – NORMAS PARA ENVIO DE ARTIGOS E CRITÉRIOS DE AVALIAÇÃO**

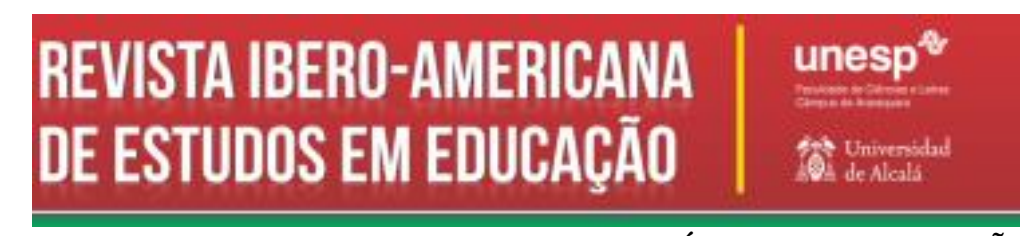

## **NORMAS PARA ENVIO DE ARTIGOS E CRITÉRIOS DE AVALIAÇÃO Revista Ibero-Americana de Estudos em Educação Regras a partir de 01 de junho de 2017**

**Atualizado em 01 de abril de 2020**

Caro(s) autor(es),

Primeiramente, agradecemos o interesse em enviar seu artigo para nossa revista – Revista Ibero-Americana de Estudos em Educação.

A Revista Ibero-Americana de Estudos em Educação possui uma Gestão Administrativa, tanto Editorial quanto Científica, para garantir a qualidade das publicações. A nossa equipe é composta por pesquisadores, secretário executivo, revisores de língua portuguesa, tradutores e pareceristas ad hoc.

No entanto, pedimos a sua atenção, pois discorremos aqui acerca de alguns *pontos essenciais* que você deve levar em conta no momento de *submeter seu manuscrito*, e, na sequência, os *critérios de avaliação* do seu trabalho. Com isso você vai garantir que seu manuscrito possa ser avaliado em tempo hábil, e diminuir as chances de devolução/rejeição.

Os autores que tiverem seus artigos aceitos, os mesmos deverão arcar com as custas da versão em espanhol para publicação bilíngue. Entretanto, a RIAEE apenas aceitará revisão/tradução do texto em espanhol e inglês pelos tradutores e revisores da equipe editorial. As informações irão no momento do aceite final do artigo para publicação. O processamento do artigo segue na sequência – revisão de português – formatação – normalização – editoração, publicação dos PDFs em português e validação do DOI – envio dos textos para tradução e em até 90 dias, os PDFs na versão traduzida serão inseridos na edição publicada.

## **Atenção**

Aproveitamos para informar a nossos autores e leitores mudanças na Política Editorial de Submissão e Avaliação de Artigos que serão adotadas a partir de março de 2020: 1) os artigos poderão ter no máximo 3 (três) autores – caso o artigo exceda este número, os autores deverão enviar uma carta justificando o motivo e a participação de cada autor no texto encaminhado; 2) a RIAEE aplicará embargo de 1 (um) ano para publicação: autores que tenham publicações no ano anterior não publicarão no ano posterior, mesmo como coautores.

Reafirmamos ainda que 1) não estão sendo aceitos artigos fora do templatedisponível no menu 'Sobre'; 2) não estão sendo aceitos autores que não estejam cadastrados na revista, já que o autor responsável pela submissão deve inserir todos os coautores com os dados completos – nome, e-mail, link do Lattes e do OrcID, instituição, cargo e função, biografia; 3) as referências deverão ter link correto para acesso, o qual é verificado pela equipe editorial; 4) pós-graduandos só estão sendo aceitos se contarem com os orientadores como coautores, e todos devem assinar a carta de autoria e originalidade; 5) após os pareceres e avaliação dos artigos, caso seja aceito, os autores deverão arcar com às custas dos tradutores homologados da equipe editorial para fins de tradução do artigo completo, e no envio do aceite serão enviados os procedimentos e ajustes solicitados.

Com o compromisso de ampliar sua penetração em países de língua espanhola, a RIAAE está apresentando seus artigos em português e espanhol. Fundamental para esse processo: a contribuição e acompanhamento dos autores. Importante lembrar também que seguimos procedimentos adotados pelo Código de Ética em pesquisa com seres humanos; exigimos declaração de originalidade e de autoria com a assinatura de todos os coautores; respeitamos as regras de conduta quanto ao plágio, autoplágio ou autocitação; atitudes cristalizadas no procedimento operacional padrão da revista.

## *SUBMISSÃO DO MANUSCRITO*

### *Primeiro passo: Submeter*

Máximo 3 autores (Não será aceito com mais de 3 autores, exceto se houver justificativa, porém será avaliado pela equipe editorial).

Para submeter seu trabalho é importante que primeiro você e os demais autores, se houver, façam seu cadastro na plataforma pelo link: <http://seer.fclar.unesp.br/iberoamericana/user/register>. É importante que insira(m) todas as informações solicitadas: nome completo, link do Lattes no campo URL, Instituição/Afiliação por extenso e abreviatura, telefone para contato, departamento ao qual está afiliado, mini currículo no campo RESUMO DA BIOGRAFIA (maior titulação, departamento, formação acadêmica); e inserir o registro do ORCID; caso não possua, cada autor deverá efetuar seu cadastro pelo link <https://orcid.org/>. Para inserir o número do ORCID no campo, você deverá copiar o número disponível após a criação do ORCID diretamente da URL e colar no campo; automaticamente, o mesmo será inserido de forma completa. No link do OrcID, retirar o 's' após do http (https://....).

O OrcID deverá estar com visualização pública – item obrigatório no momento da submissão para todos os autores e coautores.

*Segundo Passo: Verificar*

1. Analisar se seu artigo está no Foco/Escopo da Revista. Ainda que seu artigo verse sobre a área da Educação, ou possua tema que possa estar inserido em alguma subárea educacional, a Revista se reserva no direito de avaliar se o texto é pertinente para publicação, e se o mesmo está no padrão exigido pela equipe Editorial; caso contrário, será rejeitado, sendo informando ao(s) autor(es) o motivo.

2. *Em seguida, fazer o download do modelo*/template disponível em <https://drive.google.com/file/d/1QO44cievf6ymipbuBI5sOIn91dvEP24b/view>. (O

artigo deve ser escrito no template). Enviar/submeter o arquivo sem identificação, e outro arquivo completo com a identificação dos autores, seguindo o padrão dos mini currículos em nota de rodapé (Instituição (SIGLA), Cidade – Estado – País. Departamento. Titulação. Email) como documento suplementar. Caso o manuscrito não esteja no modelo/*template*, automaticamente será rejeitado.

3. Enviar, no momento da submissão, como documento suplementar, a declaração de originalidade disponível

em: <https://drive.google.com/file/d/1sppBcZdmgr15KspEXhqqJggKTOBF42I4/view> faze r o download, atestando que não há plágio/autoplágio – submetemos os arquivos à avaliação em programa de detecção de plágio (não há tolerância para plágio nem autoplágio; além disso, a RIAEE se reserva no direito de rejeitar o artigo caso o mesmo possua similaridade acima de 0,5%), ordem de autoria, e declaração de que cada um dos autores foi corresponsável pela escrita do artigo. Todos assumem a responsabilidade e essa declaração deve estar assinada por todos os autores, com cópia do RG de cada um; em seguida, digitalizar e salvar tudo no mesmo arquivo; se o documento não for submetido, o mesmo será rejeitado.

4. Verificar se o texto foi escrito dentro das normas técnicas do padrão ABNT – Associação Brasileira de Normas Técnicas, quanto às citações diretas (com mais de 3 linhas, recuo de 4cm, alinhado à direita, e tamanho 11) e indiretas, referências (NBR 10520 e NBR 6023), e demais regras. (Não usar \_\_\_\_\_ (travessão) para substituir o nome ou sobrenome do autor, deve repetir).

5. O artigo deve estar escrito em Times New Roman, tamanho 12; Deve conter Título, Resumo e Palavras-chave em Português, Espanhol e Inglês; O desenvolvimento do artigo, ou seja, as seções (sem numeração), devem estar em espaçamento 1,5, Times New Roman, tamanho 12; Sobre as referências, se uma estiver abreviada, todas deverão estar (ou seja: deve-se seguir o mesmo padrão).

6 – Não exceder nas referências (para um texto de 30 parágrafos, no máximo até 20 referências). Usar bibliografia atualizada – solicitamos aos autores que dialoguem com os artigos da RIAEE, dessa forma contribuirá para maior visibilidade de todos os

autores. Caso seja necessário, submeter justificativa para a quantidade de referências, porém a equipe editorial fará avaliação.

## **CRITÉRIOS PARA AVALIAÇÃO DO SEU MANUSCRITO ENVIADO**

1 – Você submeteu o manuscrito no modelo/t*emplate*?

2 – Está de acordo com as normas da Revista quanto à formatação? 3 – As referências estão nas normas ABNT?

4 – Foi enviada a declaração de originalidade, ordem de autoria assinada, com os RGs incluídos, e digitalizada?

5– O resumo está no padrão de 150 palavras ou no máximo 15 linhas? Não ultrapassar ou quantidade de palavras ou linhas. É obrigatório título, resumo e palavras-chave em português, espanhol e inglês.

6 – O artigo possui no máximo 15 páginas, e, caso ultrapasse, possui justificativa no momento da submissão? Acima de 15 páginas, o manuscrito será avaliado quanto aos custos de tradução.

7– Está dentro da norma culta, revisado quanto à gramática, ortografia e redação?

Se houver uma ou mais negativas, o artigo será rejeitado e não será enviado para a avaliação às cegas realizada pelos pareceristas ad hoc.

Se nessa avaliação esses critérios foram atingidos, o artigo será enviado para a segunda etapa da editoração, a Avaliação por pares – pareceristas Ad hoc. Nessa avaliação, os pareceristas avaliarão quanto à teoria, metodologia, resultados encontrados, dentro do escopo definido na política científica da Revista

## **Outras informações e dicas normalização**

Usar aspas duplas para título de obras; aspas simples para identificar alguma palavra em destaque; não usar itálico nos títulos das seções e subtítulos, exceto grifo nosso (abrir nota de rodapé explicativa); iniciar o parágrafo com recuo de 1,25 na primeira linha. Os textos/manuscritos devem conter título, resumo e palavras-chave em: português, espanhol e inglês. Os títulos, os resumos e as palavras-chave em espanhol e inglês devem estar em itálico

O texto deve ser escrito em Times New Roman, tamanho 12, espaçamento

1,5. Para citações diretas com mais de 3 linhas, recuo de 4cm e fonte 11.

Citações dentro do texto: nas citações diretas feitas dentro do texto, de até três linhas, o autor deve ser citado entre parênteses pelo sobrenome, em maiúsculas, separado por vírgula da data de publicação e página (SILVA, 2000, p. 12). Se o nome do autor estiver citado no texto, indica-se apenas a data, entre parênteses: "Silva (2000) assinala "... Nas citações diretas, é necessária a especificação da(s) página(s) que deverão seguir a data, separada por vírgula e precedida de "p." (SILVA, 2000, p. 100). As citações de diversas obras de um mesmo autor, publicadas no mesmo ano, devem ser discriminadas por letras minúsculas após a data, sem espacejamento (SILVA, 2000a). Quando a obra tiver dois ou três autores, todos devem ser indicados, separados por ponto e vírgula (SILVA; SOUZA; SANTOS, 2000); quando houver mais de 3 autores, indicar todos, sem uso do et al.

Os manuscritos ao serem enviados devem estar sem a identificação dos autores. No entanto, deve enviar outro arquivo completo, conforme template, com os autores e mini currículo em nota de roda pé como documento suplementar. O autor deve inserir os coautores ao submeter o manuscrito, responsabilizando-se por informar as respectivas titulação, URL do Lattes, ORCID (disponível em: http://orcid.org/), filiação institucional e resumo da biografia, caso contrário, o manuscrito será rejeitado.

Depois, ir para SUBMISSÕES ATIVAS e iniciar processo de submissão através do link CLIQUE AQUI PARA INICIAR O PROCESSO DE SUBMISSÃO, no qual irá realizar os cinco passos básicos:

1- Início: iniciar o processo de submissão, confirmando se está de acordo com as condições estabelecidas pela revista (marcando as caixas de seleção das condições e da declaração de direito autoral) e selecionar a seção artigos;

2- Inclusão de metadados: indicar os dados principais – nome, sobrenome, e-mail, título e resumo, mini currículo;

3- Transferência de manuscritos: realizar a transferência do arquivo para o sistema;

4- Transferência de documentos suplementares: realizar a transferência de arquivos com informações suplementares, que funcionam como apêndice ou anexo ao texto principal, como instrumentos de pesquisa, conjuntos de dados e tabelas, que seguem os padrões de ética de avaliação, fontes de informação normalmente não disponíveis para leitores, ou figuras ou tabelas que não podem ser integradas ao texto em si.

5- Confirmação: concluir a submissão.

Após os cinco passos, o autor deve aguardar o e-mail do editor e neste ínterim pode acompanhar todo o fluxo de seu trabalho, da submissão, aceite, avaliação, re-edição do original até a publicação. Artigos, após a submissão, são designados a avaliadores definidos pelo conselho ou editores da revista. A política de seleção de artigos

é definida pelos membros do Conselho Editorial Científico e os Editores da revista, disponibilizada na seção "Sobre a Revista", "Processo de Avaliação por Pares".

Extensão: o artigo final, configurado no formato acima, deve ter 15 páginas, no máximo.

Organização: a organização dos trabalhos deve obedecer à seguinte sequência: TÍTULO (centralizado, em caixa alta); RESUMO (com máximo de 150 palavras) e PALAVRAS CHAVE (até 5 palavras separadas por ponto), escritos no idioma do artigo; RESUMEN e PALABRAS CLAVE; ABSTRACT e KEYWORDS (versão para o inglês do Resumo e das Palavras-chave), exceto para os textos escritos em inglês; Texto; Agradecimentos; REFERÊNCIAS (apenas trabalhos citados no texto). Títulos Resumos, palavras-chave, em português, espanhol e inglês, devem ser digitados em Times New Roman, corpo 12, e em caixa alta. (Padrão template disponível no menu).

Notas de Rodapé: as notas devem ser reduzidas ao mínimo e apresentadas no pé da página, utilizando-se os recursos do Word, em Times New Roman, corpo 10, com a numeração acompanhando a ordem de aparecimento.

**Tabelas e gráficos devem estar no formato editável**. Informar a fonte dos dados em gráficos, figuras e tabelas.

**Referências**: as referências bibliográficas e outras devem atender às normas da ABNT (NBR 6023, 6023 de novembro de 2018).

As Referências, dispostas no final do texto, devem ser organizadas em ordem alfabética pelo sobrenome do primeiro autor.

Se houver mais de uma referência do mesmo autor, não usar \_\_\_\_\_\_\_\_ (travessão), mas escrever o(s) nome(s) do(s) autor(es). Em todas as referências.

Não usar et al, inserir todos os autores, inclusive nas citações: Na primeira citação no texto, usar todos os autores, ao repetir poderá usar o et al, mas nas referências, deve inserir todos os autores – não usar o et al.

Exemplo:

livros e outras monografias (AUTOR, A. **Título do livro**. número da edição ed., Cidade: Editora, número de páginas p.);

capítulos de livros (AUTOR, A. Título do capítulo. *In*: AUTOR, A. **Título do livro**. Cidade: Editora, Ano. p. xx-xx);

dissertações e teses (AUTOR, A. Título da tese ou dissertação. [pode incluir o nome do orientador]. Ano de defesa. Número de folhas f. tipo do trabalho (tese, dissertação, trabalho de conclusão de curso, - indicar o curso/programa [exemplo, Mestrado em Educação ] etc.), o grau, a vinculação acadêmica, o local e a data da defesa);

artigos em periódicos (AUTOR, A. Título do artigo. **Nome do periódico**, Cidade, v. volume, n. número, p.X-Y, Ano). Disponível em: link. Acesso em: data – mês abreviado, exceto maio - ano; Exemplo: Acesso em: 10 mar. 2019.

trabalho publicado em Anais de congresso ou similar (AUTOR, A. Título do trabalho. *In*: NOME DO EVENTO, número da edição ed., ano. **Anais** [...] Cidade: Instituição. p.X-Y). Disponível em: link. Acesso em: data – mês abreviado, exceto maio - ano; Dúvidas e informações:

## **CONTATOS**

Canal de comunicação RIAEE: contato.riaee@gmail.com

**Serviços Externos de Formatação, Revisão e Tradução (português, Espanhol e Inglês) – artigos, livros e impressão.**

Contatar por e-mail a nossa equipe autorizada:

Contato: acformatacao.revisao@gmail.com com cópia para contato.riaee@gmail.com Editora Iberoamericana e Estudos em Educação Responsável: Prof. José Anderson Santos Cruz – Editor Adjunto Executivo Os Editores - Equipe Editorial e Gestão Administrativa

Informações:

anderson.cruz@unesp.br com cópia para contato.riaee@gmail.com (14) 99636-1312